#### **TASTEFUL FOOD SERVICE**

#### **BY**

# **RITIKA AHMMED TRISA ID: 191-15-2345**

This Report Presented in Partial Fulfillment of the Requirements for the Degree of Bachelor of Science in Computer Science and Engineering

Supervised By

**Ms. Zakia Sultana**

Lecturer (Senior Scale)

Department of CSE Daffodil International University

Co-Supervised By

**Ms. Tapasy Rabeya**

Lecturer (Senior Scale)

Department of CSE Daffodil International University

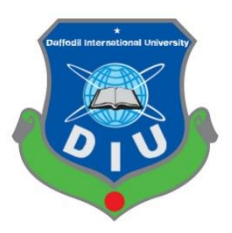

**DAFFODIL INTERNATIONAL UNIVERSITY DHAKA, BANGLADESH FEBRUARY 2023**

#### **APPROVAL**

This Project titled "Tasteful Food Service", submitted by Ritika Ahmmed Trisa, ID No: 191-15-2345 to the Department of Computer Science and Engineering, Daffodil International University has been accepted as satisfactory for the partial fulfillment of the requirements for the degree of B.Sc. in Computer Science and Engineering and approved as to its style and contents. The presentation has been held on 01 February 2023.

#### **BOARD OF EXAMINERS**

Dr. Touhid Bhuiyan **Professor and Head** Department of Computer Science and Engineering Faculty of Science & Information Technology **Daffodil International University** 

Tania Khatun (TK) **Assistant Professor** Department of Computer Science and Engineering Faculty of Science & Information Technology **Daffodil International University** 

Ms. Lamia Rukhsara (LR) **Senior Lecturer** Department of Computer Science and Engineering Faculty of Science & Information Technology Daffodil International University

r

Dr. Mohammad Shorif Uddin Professor Department of Computer Science and Engineering Jahangirnagar University

Chairman

**Internal Examiner** 

**Internal Examiner** 

**External Examiner** 

#### **DECLARATION**

We hereby declare that, this project has been done by us under the supervision of Ms. Zakia Sultana, Lecturer, Department of CSE Daffodil International University. We also declare that neither this project nor any part of this project has been submitted elsewhere for award of any degree or diploma.

Supervised by:

Ms. Zakia Sultana Lecturer (Senior Scale) Department of CSE Daffodil International University

Co-Supervised by:

 $\sqrt{9}$ .......... ... Ms. Tapasy Rabeya Lecturer (Senior Scale) Department of CSE Daffodil International University

Submitted by:

............................ **Ritika Ahmmed Trisa** ID: - 191 - 15 - 2345 Department of CSE Daffodil International University

©Daffodil International University iii

# **ACKNOWLEDGEMENT**

First we express our heartiest thanks and gratefulness to almighty God for His divine blessing makes us possible to complete the final year project/internship successfully.

We really grateful and wish our profound our indebtedness to **Ms. Zakia Sultana**, **Lecturer (Senior Scale)**, Department of CSE Daffodil International University, Dhaka. Deep Knowledge & keen interest of our supervisor in the field of "*Field name*" to carry out this project. His endless patience ,scholarly guidance ,continual encouragement , constant and energetic supervision, constructive criticism , valuable advice ,reading many inferior draft and correcting them at all stage have made it possible to complete this project.

We would like to express our heartiest gratitude to **Ms. Zakia Sultana, Lecturer (Senior Scale)**,Department of CSE and **Ms. Tapasy Rabeya, Lecturer (Senior Scale) ,** Department of CSE and Head**,** Department of CSE, for his kind help to finish our project and also to other faculty member and the staff of CSE department of Daffodil International University.

We would like to thank our entire course mate in Daffodil International University, who took part in this discuss while completing the course work.

Finally, we must acknowledge with due respect the constant support and patients of our parents.

#### **ABSTRACT**

Nowadays, food products are all available online. You may place an online order for any form of food, including pizza, fast food, western cuisine, and handmade dishes. People are becoming a little busier as the days pass in the bustling mechanical existence. As a result, individuals frequently dine at restaurants. As a result, more people are turning to online meal ordering as a solution to this issue. When you place an online order, you will receive your selected cuisine quickly. In Bangladesh, there are several online meal ordering options. But they are constrained in certain ways. We essentially focused on those problems. There are often no weekly or monthly bundles with other meal delivery services. Such services have been included in our proposal. For students and those in bachelor careers, it is quite helpful. We have also made an effort to address the drawbacks of competing for food delivery methods. For my project, I adopted the waterfall model as an SDLC model. People of all ages can receive the service at home by using this initiative. People will save a lot of time after this initiative is implemented since restaurant.

# **TABLE OF CONTENTS**

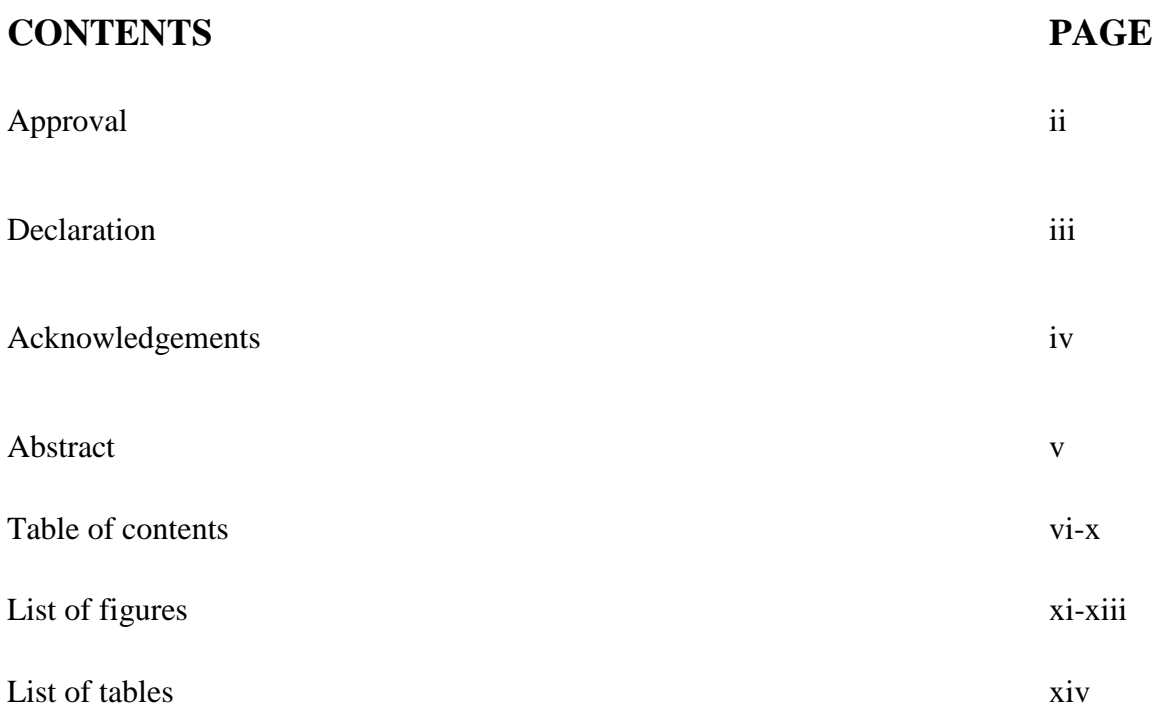

# **CHAPTER**

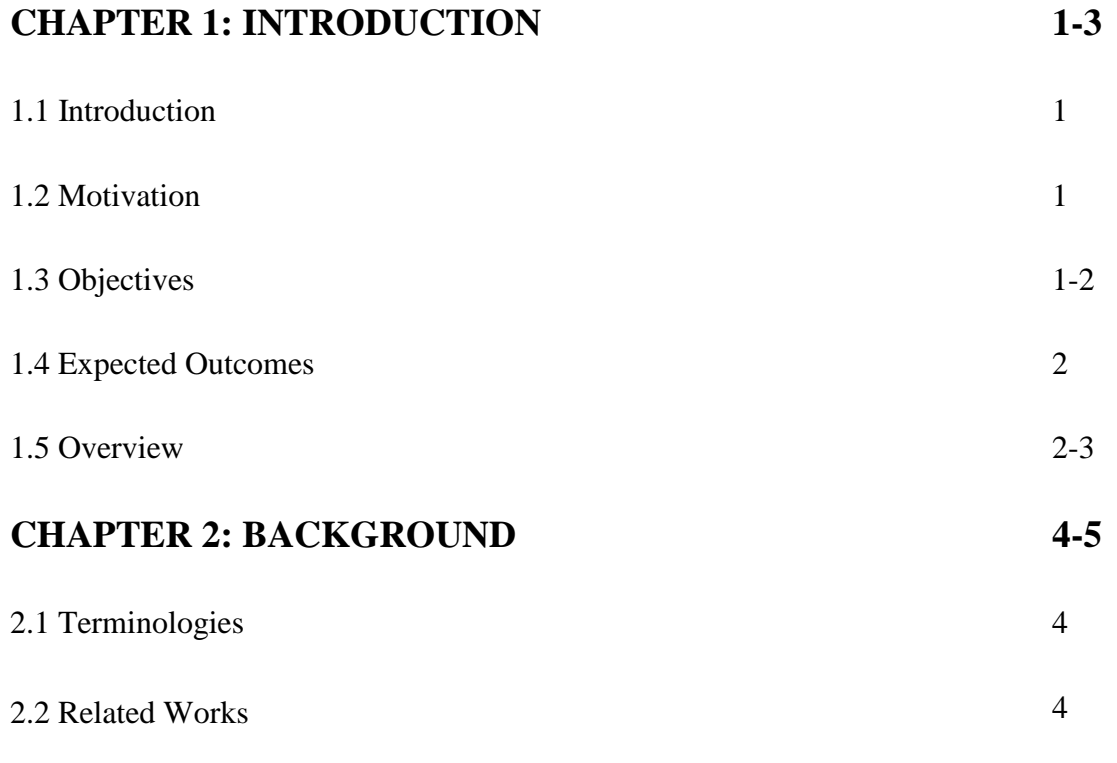

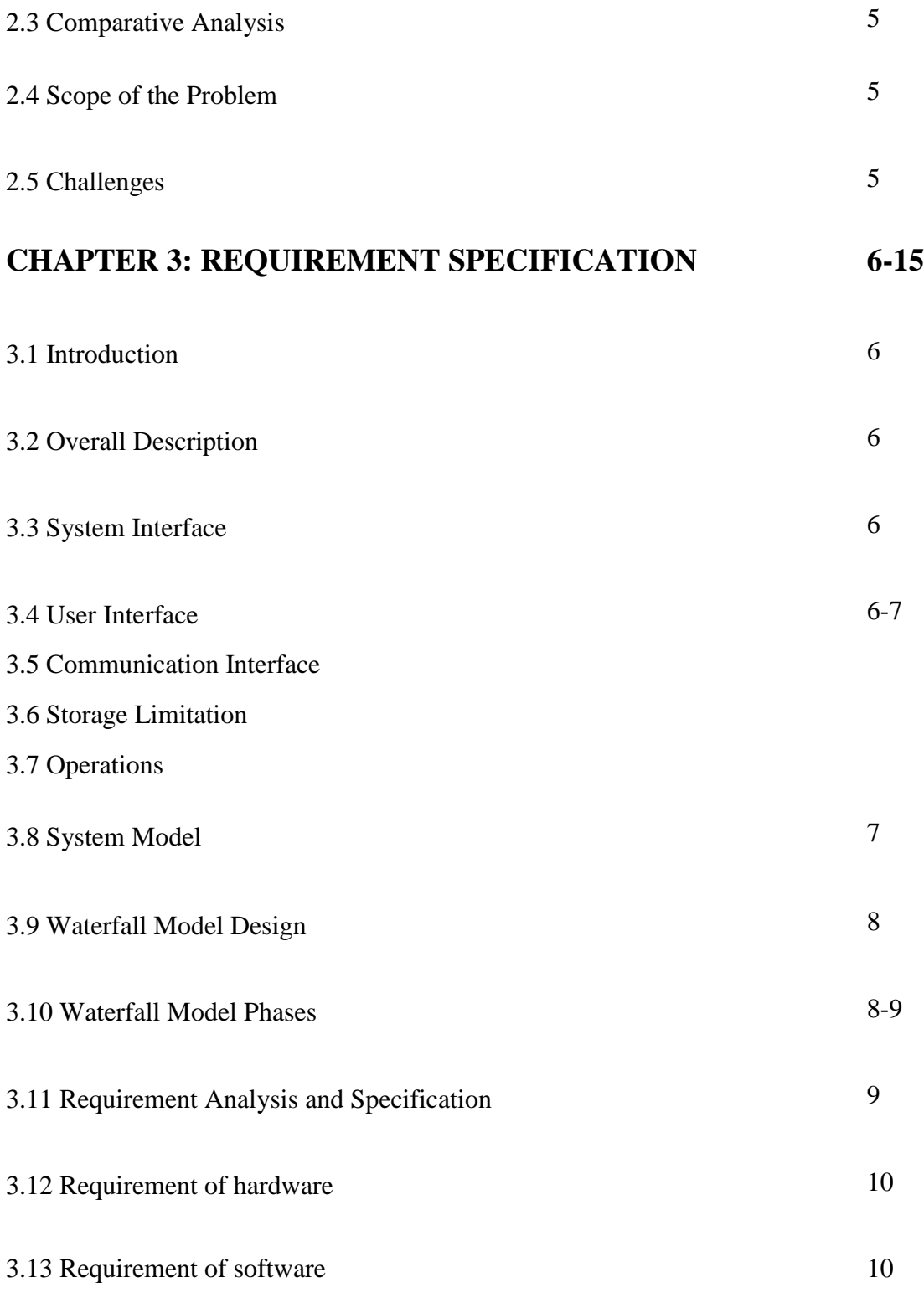

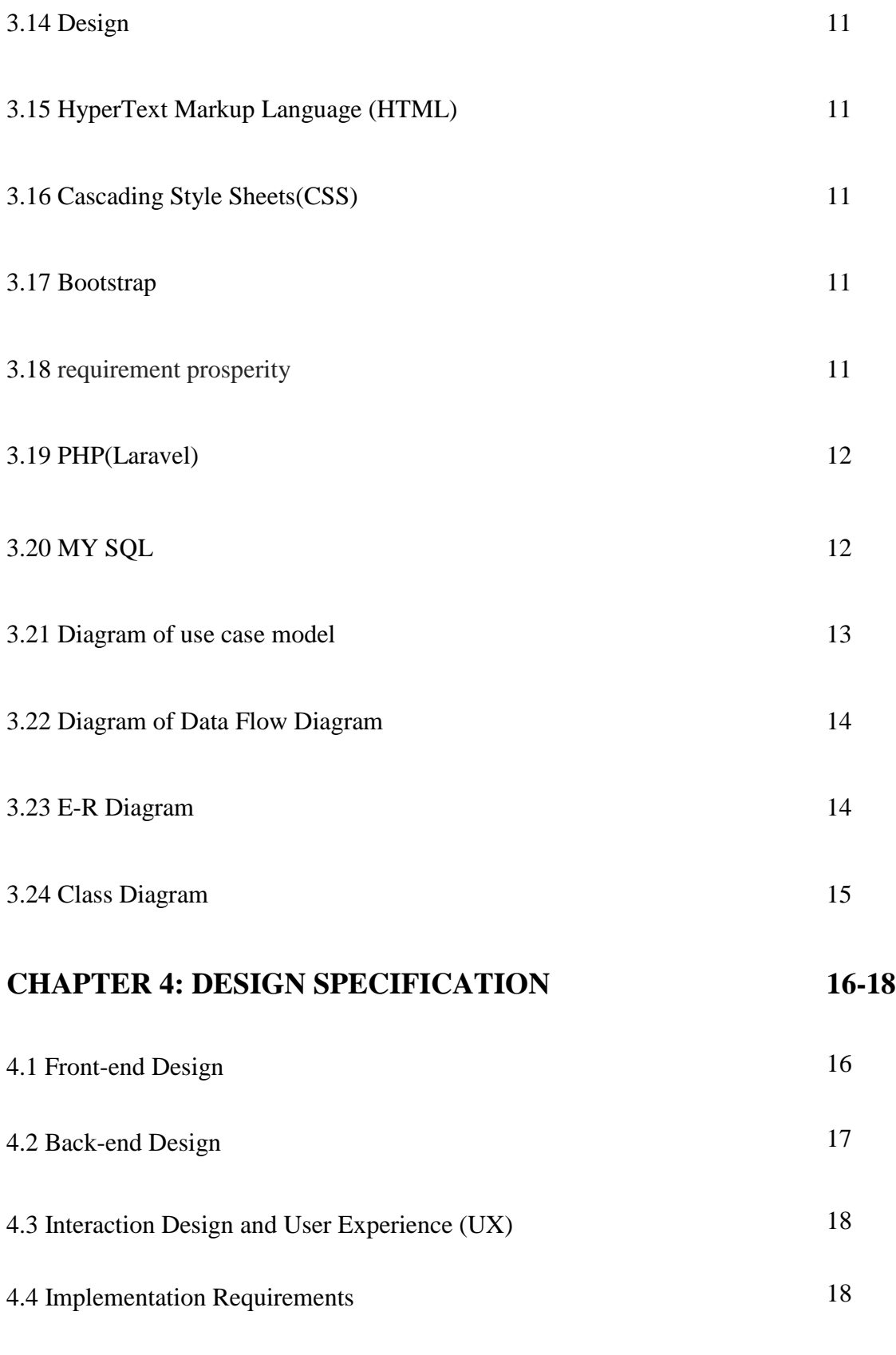

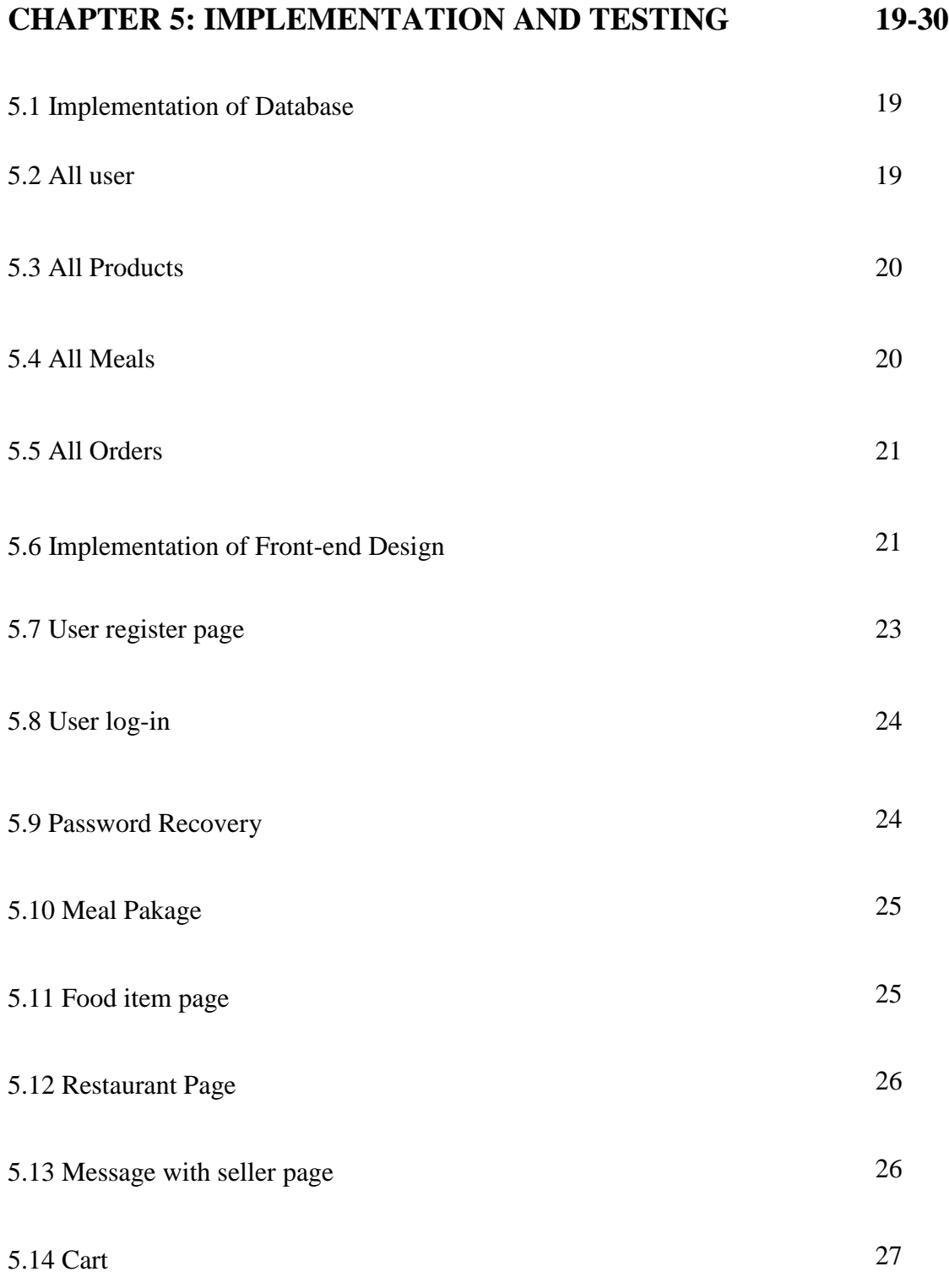

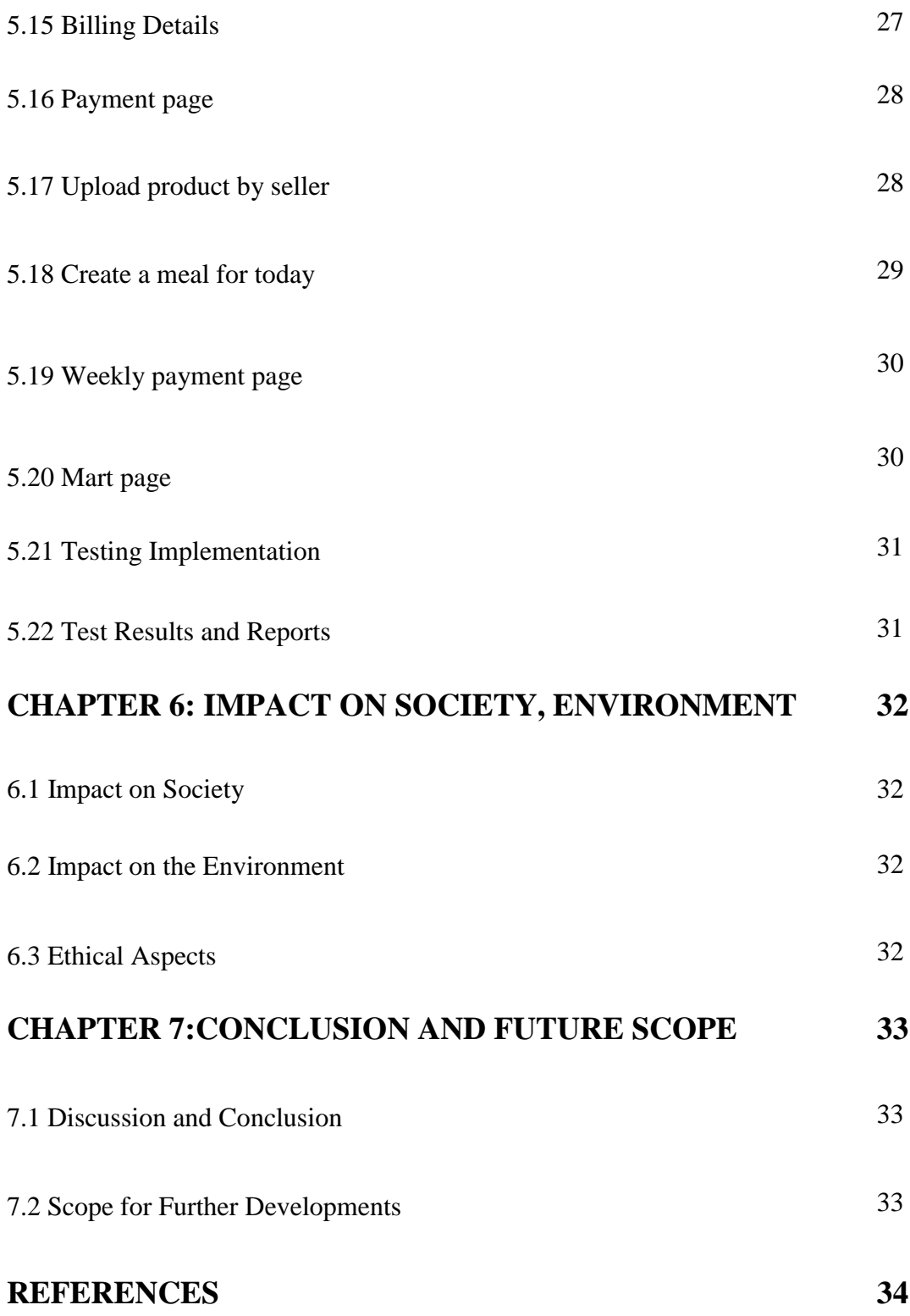

# **LIST OF FIGURES**

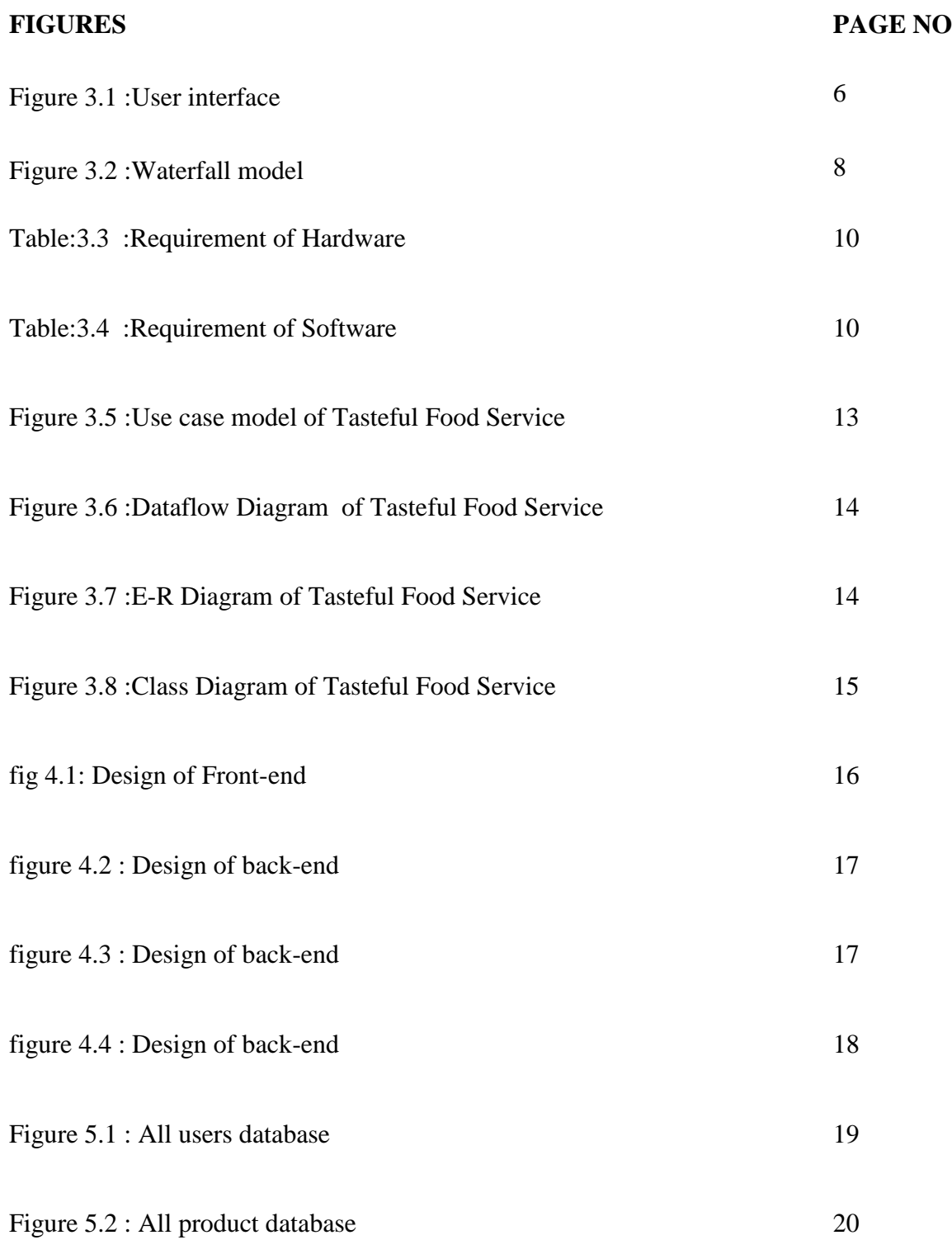

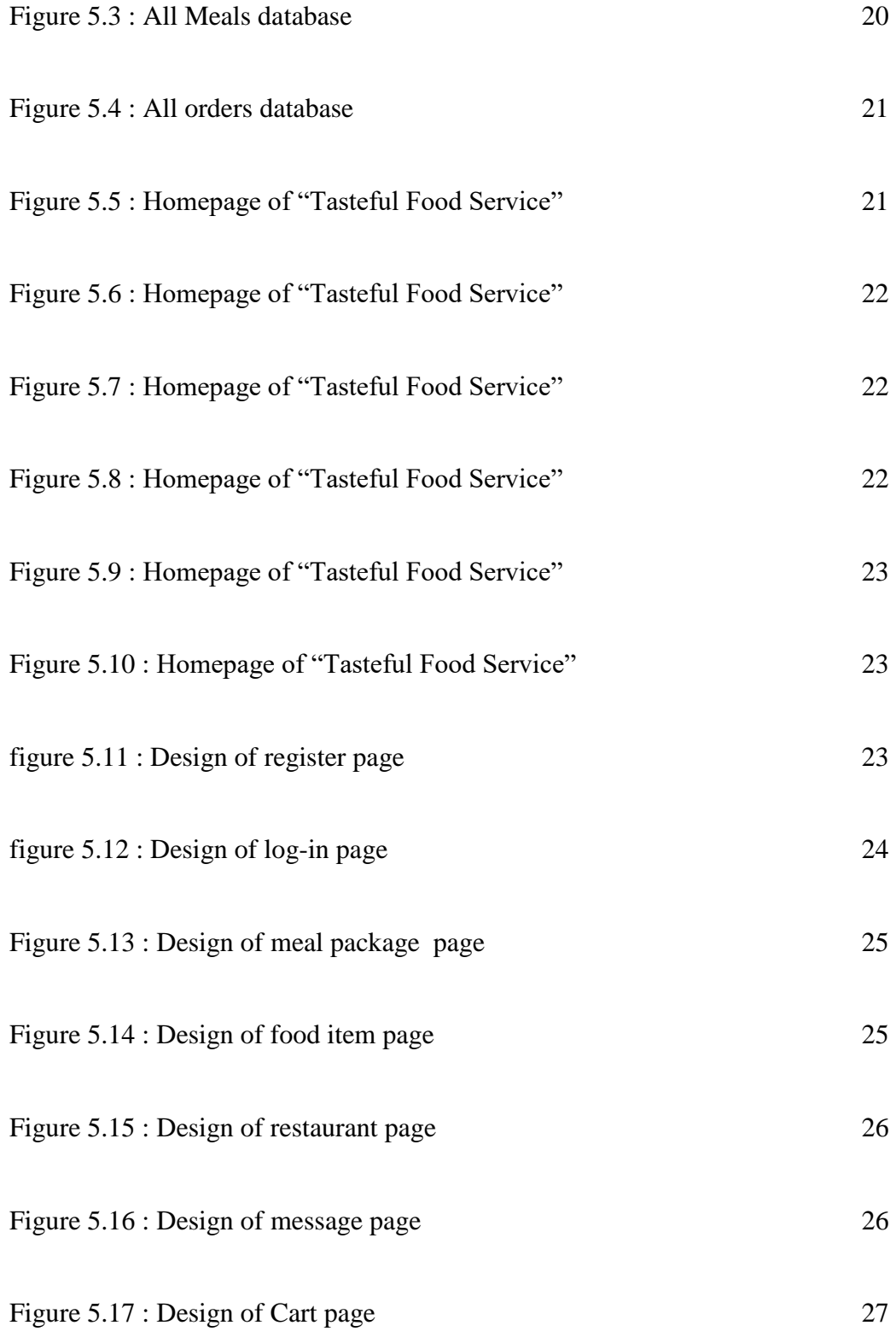

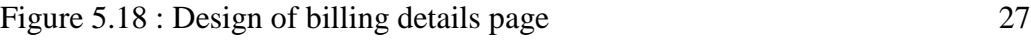

Figure 5.19 : Design of payment page 28

# **LIST OF TABLES**

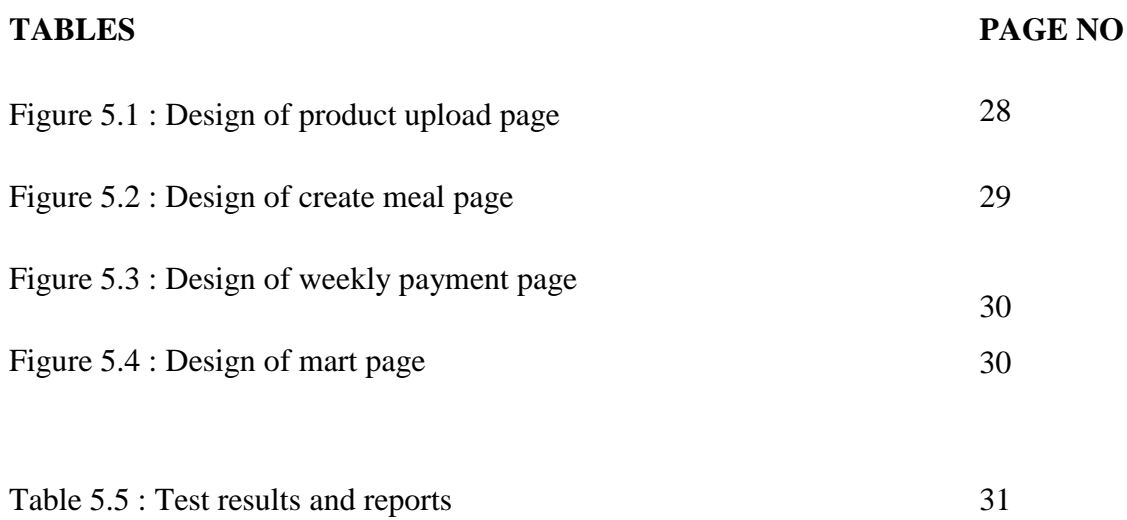

## **CHAPTER 1**

### **INTRODUCTION**

#### **1.1 Introduction**

Currently, the restaurant industry is one of the most well-liked and lucrative industries in the world. In a restaurant, food is often provided in return for payment. Everyone is aware that everything in today's world is based online. Therefore, you may browse certain restaurants' websites and place orders for meals while others offer both offline and online services. However, there aren't many of them. Additionally, users have a lot of problems because each restaurant has a separate website. Therefore, with this project, we have established a platform where users, consumers, and restaurant owners may do their tasks while browsing a website. Here, buyers may order the food of their choosing, and sellers can post information about their cuisine, including pricing, to sell to customers. The seller and buyer are both within the admin's control. With this arrangement, consumers and restaurant owners both will profit.

#### **1.2 Motivation**

When we eat out, we run into a variety of issues. such is the subpar food, the unwelcoming staff, the exorbitant rates, etc. Therefore, if various restaurants' food is available for online meal ordering, restaurant owners may purchase and sell by submitting images of their cuisine to this initiative. This project was created with the intention of allowing customers to purchase the cuisine of their choosing online. Several meal menus from various restaurants will be provided here.

#### **1.3 Objectives**

Project objectives are the things you hope to accomplish by the project's conclusion. Deliverables and assets might be included here, as well as more abstract goals like raising motivation or productivity.

The following is the project's main goal:

©Daffodil International University 1

- Customers are free to select their preferred restaurant.
- Customers can choose their orders after the system has shown them the menu.
- The client can rate the dish after placing an order.
- The merchant may control their restaurant food product using the system.
- Owners can sign in as a vendor to confirm the booking.
- The vendor will have the ability to enter details about the restaurants and their offerings.
- An admin may keep tabs on both buyer and seller activities. After approving a seller's submitted food item, the system makes the food accessible to customers.
- As quickly as practicable, paper-based tasks will be reduced.

#### **1.4 Expected Outcomes**

The major goal of this method is to benefit both the consumer and the company, allowing them to continue operating and offering customers' favorite foods. Customers using this project may browse the internet and click to buy the food products they require. With only one click, the consumer may place a meal order from the menu card of his favorite restaurant, and the seller can upload their information while the admin has control over both the seller and the customer. The buyer must disclose his location when he clicks on the item to make a purchase. The buyer sends the food to the customer's address after verifying the order.

#### **1.5 Overview**

User, seller, and admin access are all available for this project.

- The user can access and leave the website.
- registration for using the website
- look at the restaurant's name
- sees the menu card for the restaurant
- purchase the meal
- Following the order, examine the meal item
- contracts with the administrator and the seller through a message
- The food item can be uploaded by the vendor

#### ©Daffodil International University 2

- The vendor acknowledges the client's order submission.
- check the testimonials of past clients
- A manager has access to the buyer and seller information.
- Both may be managed by the admin.
- The administrator can accept or reject any food item that the vendor submits.
- Any vendor or buyer can be blocked or restricted by the admin.

# **CHAPTER 2**

# **BACKGROUND**

### **2.1 Terminologies**

Our project's prime focus is to validate consumer orders from the many eateries of their choosing. so that clients who accept this service will be happy. Customers may use this service to confirm their meal orders online from any location, and they will receive their preferred food within a specified period of time.

We provide the following features:

- a web-based meal delivery service
- food goods that the vendor has uploaded
- Share client testimonials
- connect to the admin and the seller
- top-rated foods to explore
- home delivery of food
- online, through a bank, and through cash-on-delivery

## **2.2 Related Works**

There are several food websites with an internet presence that ship food items. However, there aren't many internet services that deliver food in our nation. However, they are unable to offer a complete service. Each distinct restaurant has its own website, which they keep updated. They also have a lot of drawbacks. All the eateries in our system have been consolidated by our team. Anyone can use the system because it has been made user-friendly. We have created a system with excellent structure and design that can accept cheap costs while providing the finest user experience. We emphasize chat features to foster stronger relationships and communication between buyers, administrators, and sellers.

#### **2.3 Comparative Analysis**

In Bangladesh, there are some mechanisms for delivering meals. Various strategies have been used in the study, but we have focused on four representatives. The first is foodpanda, a Berlin-based company called "Delivery Hero" that offers online food and shopping delivery. Pathao cuisine is the second. You must install their applications on your Android smartphone in order to use their services. The third one is shohoz meal. It solely distributes meals in the city of Dhaka. "Hungry Naki" is the final. That includes the starving people in Bangladesh's major cities, such Sylhet, Chittagong, and Dhaka.

#### **2.4 Scope of the Problem**

We ran across several issues when we were creating the system. We must thoroughly comprehend how other systems function in order to identify their problems and remedy them in our own system. Additionally, we had conversations with several users as we were creating our system so that users' requested features could be incorporated and the system could be further enhanced. The system has been improved to be user-friendly. While creating the code, we also ran into a few issues that we were able to resolve. The system had a number of faults when we initially built it, and we struggled greatly to correct them.

#### **2.5 Challenges**

There are several varieties of restaurant management systems, but none have succeeded in fostering a positive buyer–seller relationship. As a result, in the online restaurant and delivery system, there is a disconnect between the seller and the client. On that, we have worked. Here, the buyer has the option of leaving a review and, if requested, messaging the vendor. Additionally, it was a major issue to integrate all the eateries into our system on a single platform. However, creating this system was a challenging undertaking that we were able to do. The creation of this system required a lot of work.

# **CHAPTER 3**

# **REQUIREMENT SPECIFICATION**

### **3.1 Introduction**

We conducted an overview of the user-provided data. The necessary requirements, such as the program, scripting languages, hardware, and db, have all been gathered.

## **3.2 Overall Description**

The overall description appears below:

## **3.3 System Interface**

A web server with MySQL support is connected to the project system. The administrator can access the server using a local host server or through the internet.

## **3.4 User Interface**

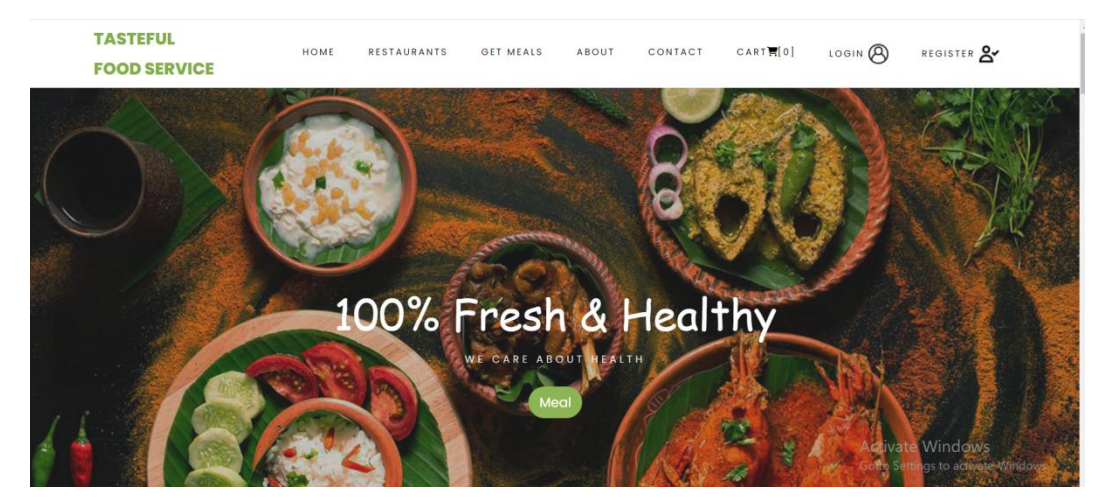

Figure 3.1:User interface

The system was created with computers in view. The program may be viewed from any device, including a mobile phone, laptop, desktop, or iPad, after it has been posted online. People of all ages may easily utilize the program because of its user-friendly design. Logging into the program gives access to the Customer, Seller, and Admin pages. When using it for the first time, the registration form must be completed.The registration form must be completed before using the website for the first time.

#### **3.5 Communication Interface**

Data communication between the user/buyer  $\&$  administrator/server takes place using the protocol of the transmission control (TCP) and the protocol for internet communication (IP)

#### **3.6 Storage Limitation**

The amount of storage that our system can accommodate is unrestricted. System building, process improvement, verification, and the publishing process are all complete in this phase of the planning process.

#### **3.7 Operations**

Data transport is one of architecture's primary function. they are:

- database
- Searching
- updating
- Editing
- Deleting
- append
- removing

## **3.8 System Model**

In the early days of Project Management, the Waterfall Model was the primary method used. The term "linear-sequential life cycle model" is also used to describe it. You'll find it incredibly easy to use and understand.In a waterfall approach, segments do not even cross across; each step must be finished before the subsequent phase can start. The first SDLC methodology to be adopted for software development was the waterfall model. The waterfall Model, also known as a linear-sequence life cycle model, depicts the process of software development in a sequential linear fashion. This implies that a phase of development can only start if the one before it is finished. Phases in a waterfall model do not cross over[1].

#### **3.9 Waterfall Model Design**

The Waterfall Approach is the primary commonly used SDLC Model in software development to assure project success. The entire software development process is split into several phases using "The Waterfall" technique. In a waterfall model, normally, the results of one phase serve as the sequential input for the following step. The waterfall model's many phases are represented diagrammatically below [1].

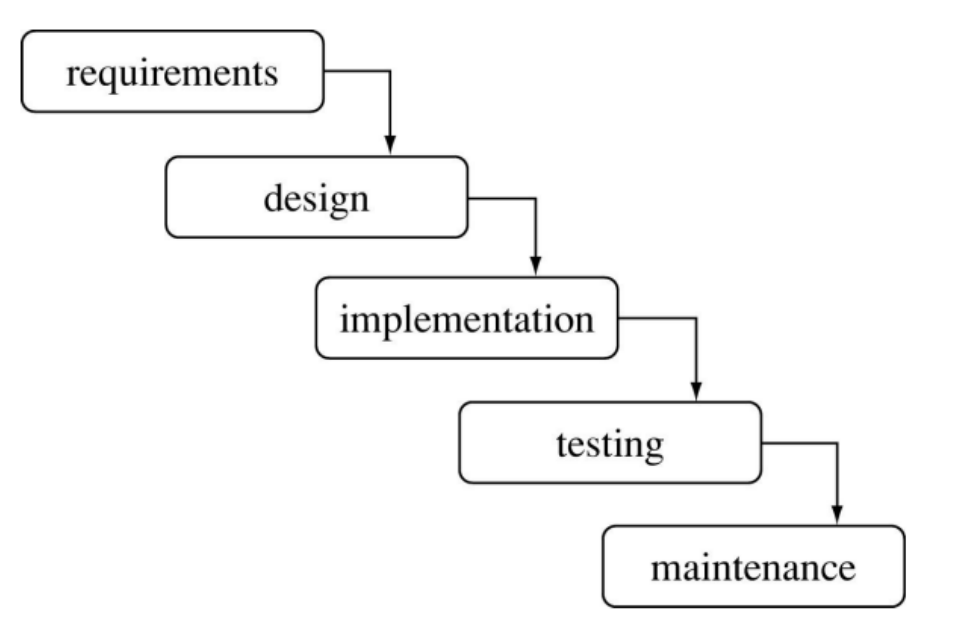

Figure 3.2: waterfall model

#### **3.10 Waterfall Model Phases**

The following phases are ordered in the waterfall model:

1. Gathering and analyzing needs: During this stage, all potential requirements for the system to be created are gathered and recorded in a requirements specification document.

2. System Design: In this phase, the system design is created and the required requirements from the previous phase are examined. System design aids in determining the overall system architecture as well as the hardware and system requirements.

©Daffodil International University 8 3. Implementation: The platform is first constructed as tiny programs known as units, which are then combined in the next phase, using input from the system design. Unit testing is the process of developing and evaluating each unit for functionality.

4. Integrating and Testing: Each unit created during the implementation phase is tested before being incorporated into a system. The complete system is checked for errors and failures after integration.

5. System deployment: After the non-functional and functional testing is complete, the product is installed in the client environment or made available for purchase.

6. Maintenance: There are a few issues with the client environment. Patches are released to fix specific issues. Furthermore, updated versions of the item are released. Maintenance is carried out to effect these modifications in the consumer's environment. The phases of the development are all interconnected, giving the impression that it is flowing downward (like a cascade) as it moves through each one. The reason the subsequent phase doesn't start until the previous phase's set of goals have been fulfilled and it has been authorized is how the "Waterfall Model" gets its name. In this approach, stages do not overlap [1].

#### **3.11 Requirement Analysis and Specification**

You must first make sure that your device complies with the system's criteria before downloading any software or equipment for hardware for your system.

The following hardware, software, and development platforms were used by us.

# **3.12 Requirement of Hardware**

Table:3.3 Requirement of Hardware

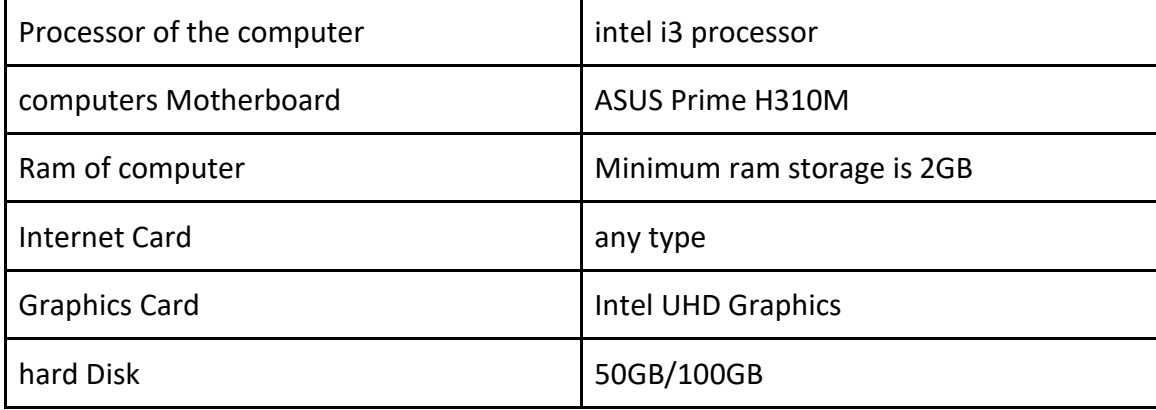

## **3.13 Requirement of software**

Table:3.4 Requirement of Software

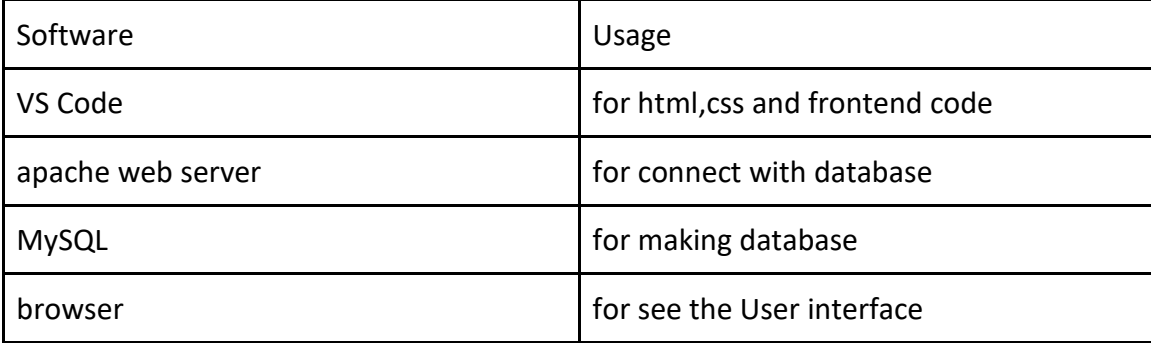

## **3.14 Design**

We discussed the procedure for creating software, database design (data architecture, layout, and other documents), and other documents in this area. Use case model, dataflow drawings, flowcharts, and DFD diagrams are further attempts to improve this software.

The programming languages used to construct this software are as follows:

- HyperText Markup Language (HTML)
- Cascading Style Sheets(CSS)
- Bootstrap

# **3.15 HyperText Markup Language (HTML)**

Hyper Text Markup Language is what HTML is. The preferred markup language for building Web pages is HTML. A Web page's structure is described in HTML. A number of elements make up HTML. The content's presentation in the browser is controlled by HTML elements.

# **3.16 Cascading Style Sheets(CSS)**

A stylesheet language called Cascading Style Sheets (CSS) is used to specify how a document written in HTML or XML is presented. CSS outlines how components should be shown in various media, including speech, paper, screens, and other media.

## **3.17 Bootstrap**

Bootstrap is a set of CSS styles and JavaScript functions used to develop responsive, mobile-first websites and applications. It often uses a grid system with rows and columns to aid with page layout, and it works with all browsers to create responsive webpages.

## **3.18 requirement prosperity**

- PHP(Laravel)
- MY SQL

#### **3.19 PHP(Laravel)**

Laravel is a reliable and simple-to-use open-source PHP framework. It adheres to the model-view-controller pattern of design. Laravel makes use of pre-existing parts from other frameworks to build online applications. The resulting web application is more organized and practical.

Incorporating the fundamental components of Web frameworks like CodeIgniter and Yii as well as other computer languages including Ruby on Rails, Laravel provides a wide range of functionality. The extensive feature set of Laravel will accelerate web development.

Laravel will ease your process if you are comfortable with Basic PHP and Advanced PHP. If you're intending to build a website from scratch, it saves a ton of time. A Laravel-built website is also safe and guards against several web assaults.[2]

#### **3.20 MY SQL**

The most widely used open-source database worldwide is MySQL. MySQL is the second-most common database, behind Oracle Database, according to DB-Engines. Numerous of the most popular apps are powered by MySQL.Because MySQL is free software, it has many features that have been created over 25 years in close collaboration with users. Therefore, it is extremely possible that MySQL Database supports your preferred application or programming language.All software programs require databases as their primary data storage solution. A database system, for instance, stores information whenever someone does a web search, signs into an account, or finishes a transaction so it can be accessible later.

MySQL stands for "Structured Query Language" with "SQL" standing for that. The most used standard language for accessing databases is SQL. Based on your application framework, you could explicitly input SQL (for example, to produce reports), incorporate SQL statements into other languages' code, or utilize a dialect API that obscures the SQL syntax<sup>[3]</sup>.

©Daffodil International University 12

# **3.21 Diagram of use case model**

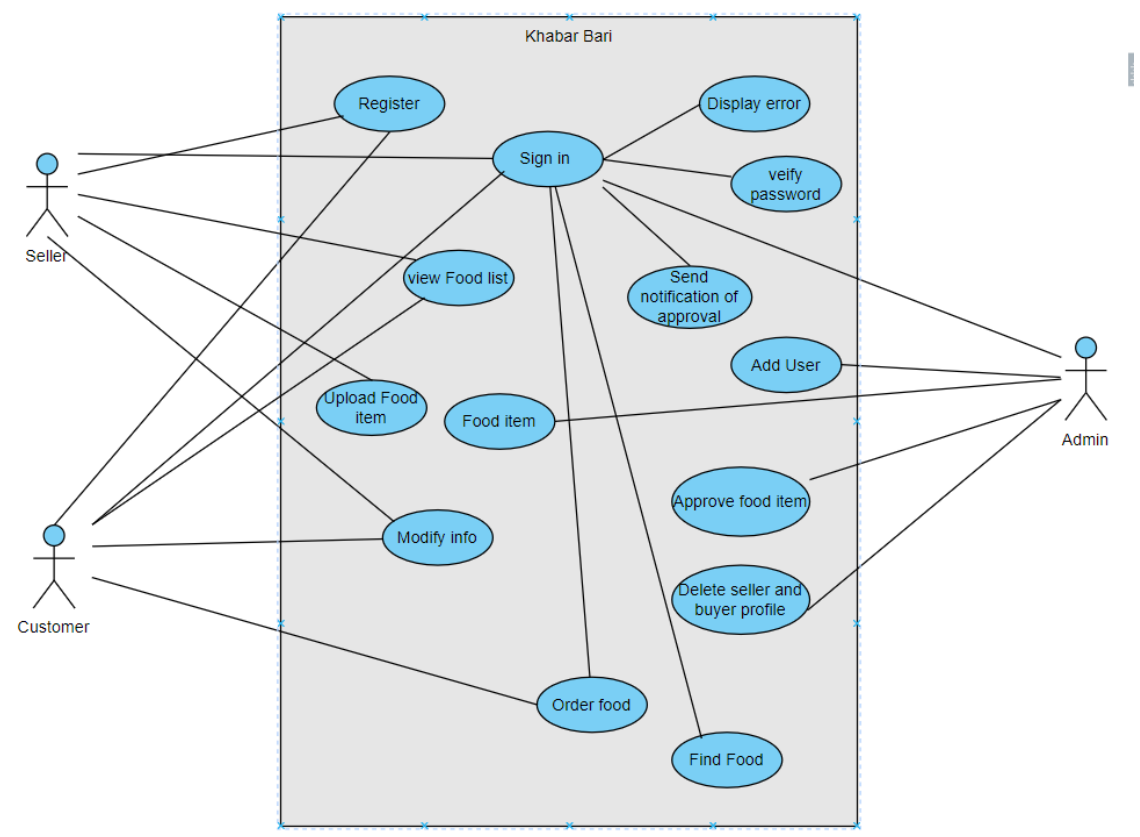

Figure 3.5 use case model of Tasteful Food Service

#### **3.22 Diagram of Data Flow Diagram**

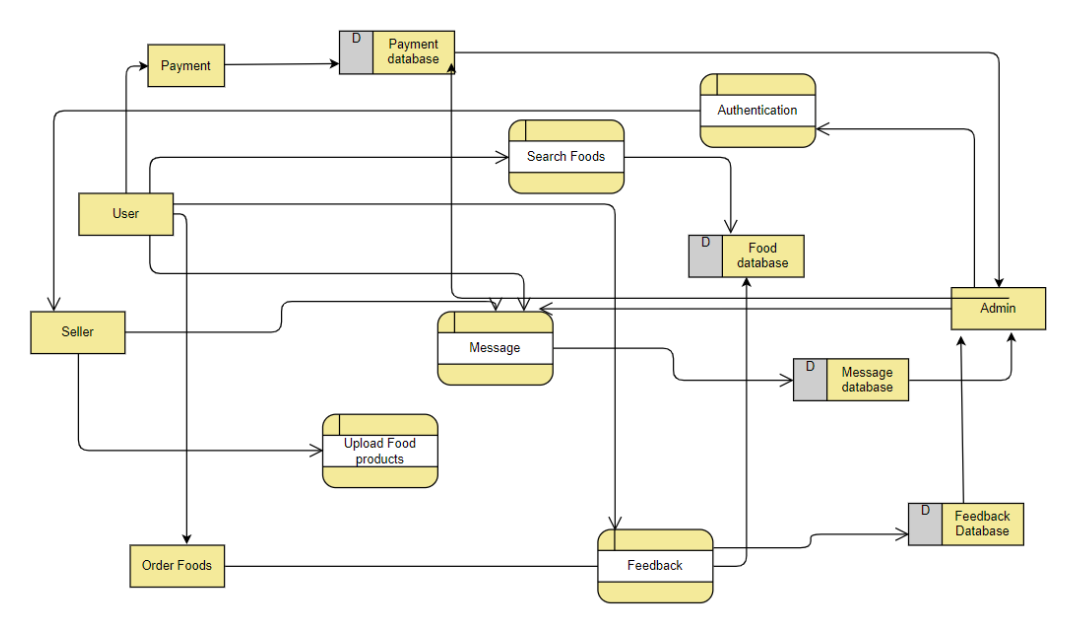

Figure 3.6 Dataflow Diagram of Tasteful Food Service

# **3.23 E-R Diagram**

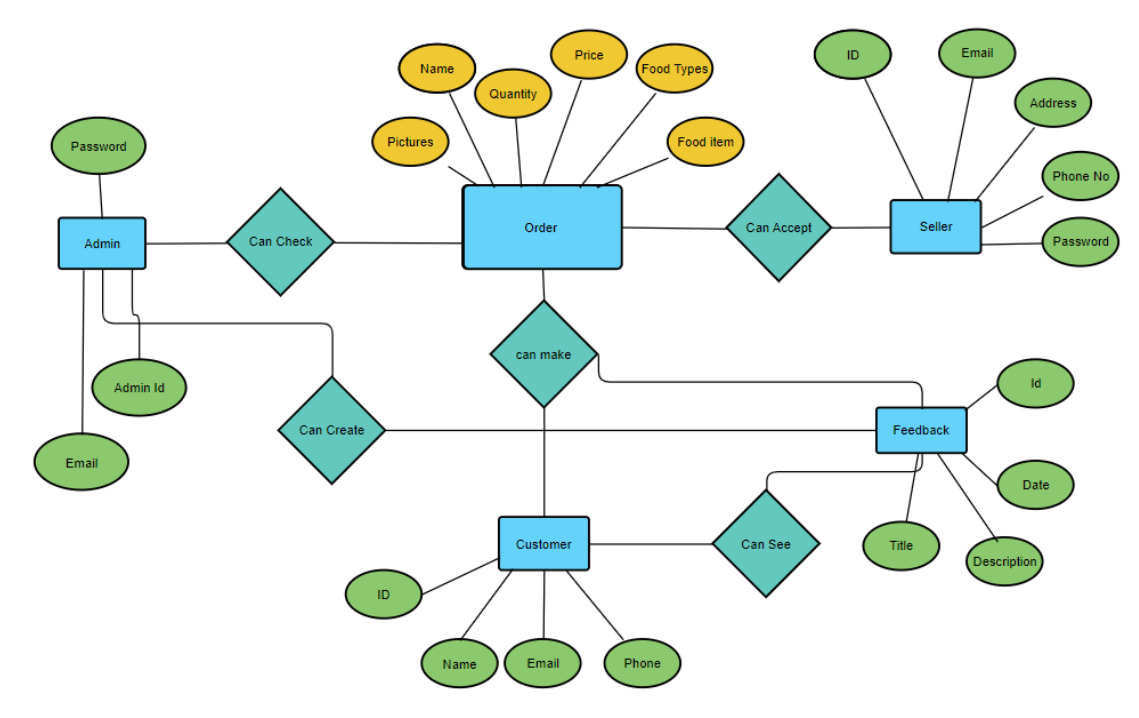

Figure 3.7 E-R Diagram of Tasteful Food Service

©Daffodil International University 14

#### **3.24 Class Diagram**

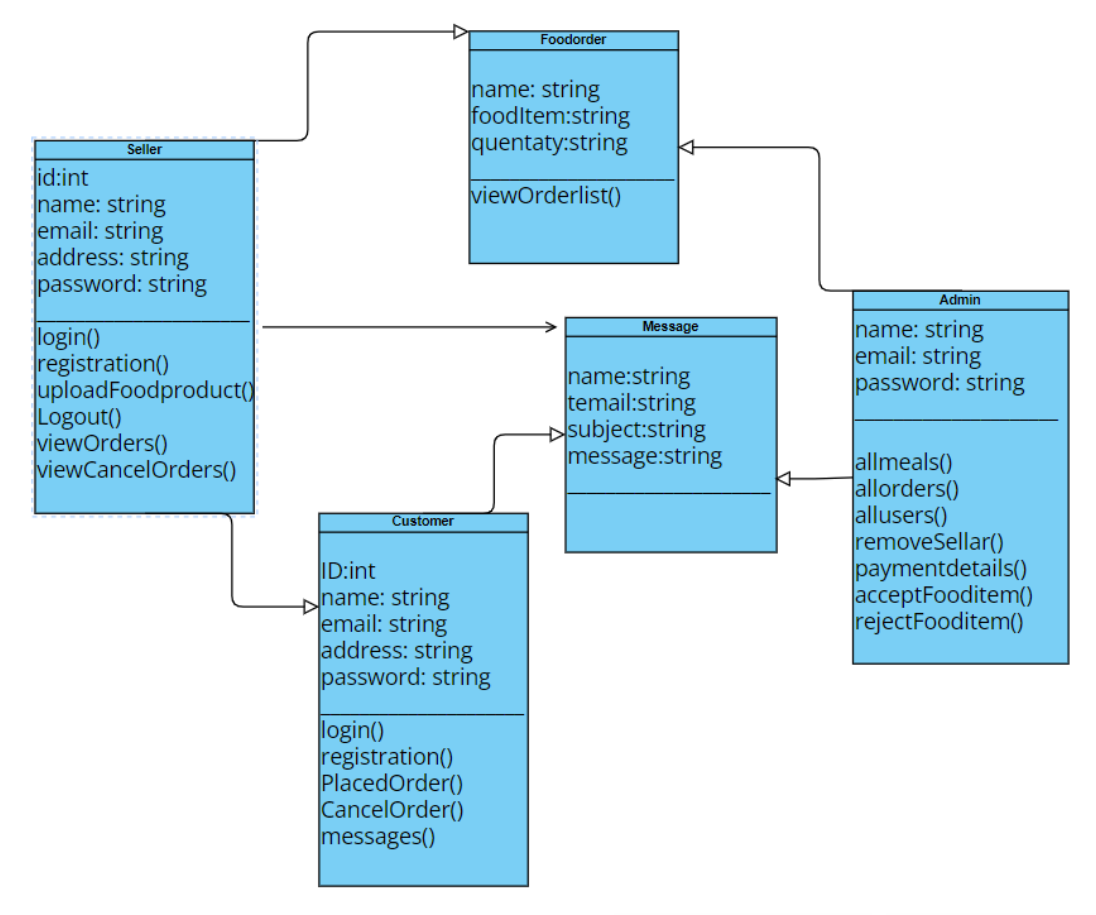

Figure 3.8 Class Diagram of Tasteful Food Service

# **CHAPTER 4**

# **DESIGN SPECIFICATION**

### **4.1 Front-end Design**

there are two sections at the front. both front-end and back-end web development. We use HTML, Style, and bootstrap for our front-end design. This group includes things like fonts, drop-down options, address books, and other things. In this section, we offer numerous front-end layouts for home pages.

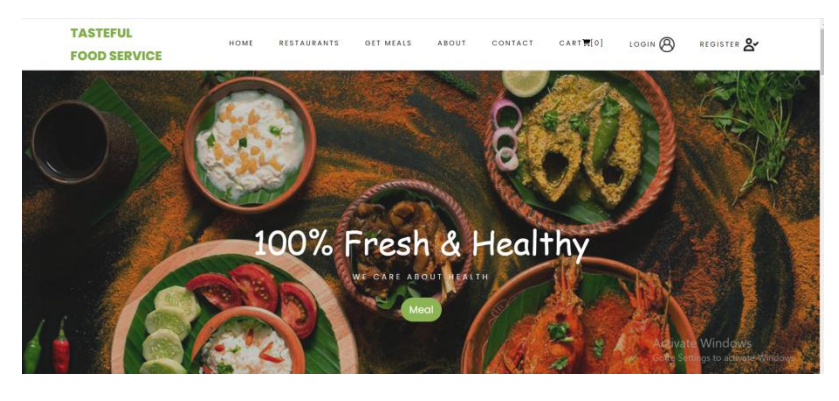

figure 4.1: Design of Front-end

#### **4.2 Back-end Design**

Usually, there are three parts to the backend. a server, a database, and an application. The application stores the essential information that the user submitted in a databases that was established on a server. Basically, we used the Laravel framework and PHP.

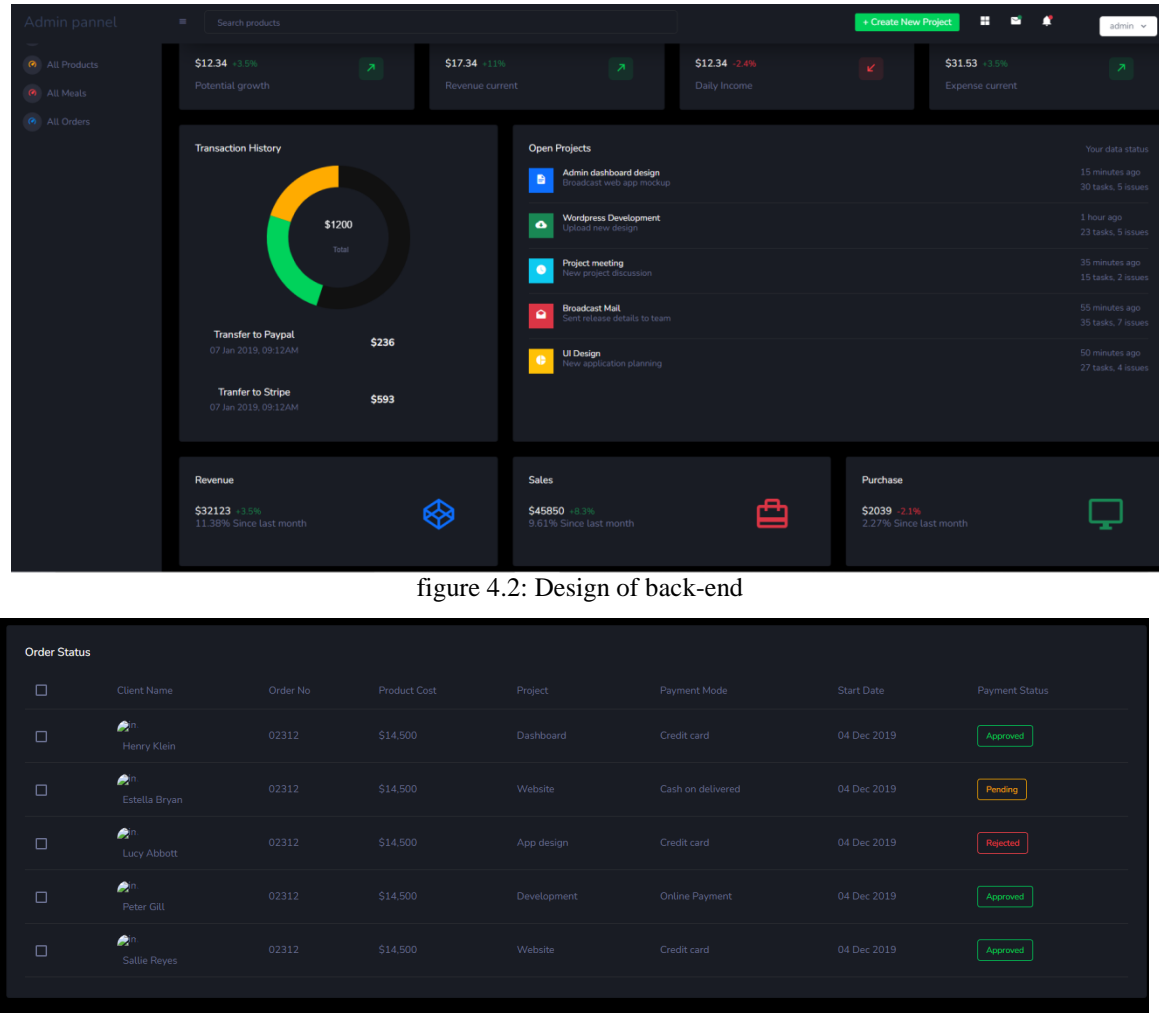

figure 4.3: Design of back-end

| Admin pannel                  | $\equiv$<br>Search products |           |                   | H<br>+ Create New Project |                   | ×<br>$\mathbf{r}$  | admin $\sim$ |
|-------------------------------|-----------------------------|-----------|-------------------|---------------------------|-------------------|--------------------|--------------|
| admin<br>Gold Member          |                             |           |                   |                           |                   |                    |              |
| Navigation                    |                             |           |                   |                           |                   |                    |              |
| <b>6</b> All Users            | Meal Serial.                | Meal Name | <b>First Dish</b> | <b>Second Dish</b>        | <b>Third Dish</b> | <b>Fourth Dish</b> | Price        |
| $\bullet$<br>All Products     | $\mathbf{1}$                | Meal One  | rice              | curry                     | Dal               | meat               | 500 tk       |
| <b>All Meals</b><br>$\bullet$ | $\overline{2}$              | Meal Two  | Rice Fry          | Mutton Fry                | Kima              | Dal                | 700 tk       |
| <b>@</b> All Orders           |                             |           |                   |                           |                   |                    |              |
|                               |                             |           |                   |                           |                   |                    |              |
|                               |                             |           |                   |                           |                   |                    |              |
|                               |                             |           |                   |                           |                   |                    |              |

figure 4.4: Design of back-end

## **4.3 Interaction Design and User Experience (UX)**

The administrative dashboard's layout

- characteristics of the registering management list to display
- Edit, add, take away, or delete the data regard to patient appointments.

#### **4.4 Implementation Requirements**

Streamlining everything and making it more accessible to users are the main goals of this part. The requirements for implementation were clear to us. Here is a list of the requirements for implementation:

- Produced more efficiently
- Communication is simpler
- A user-friendly interface
- Pages with animations
- The ability to control is easier

# **CHAPTER 5**

# **IMPLEMENTATION AND TESTING**

#### **5.1 Implementation of Database**

The most popular open-source database in the world is MySQL. According to DBengines, it is a second-most used database after Oracle. Many popular apps, such as WordPress, are built on it. Since it is free software, it is very possible that MySQL will work with your preferred programming language. Over the years, the developers of MySQL have created many features that are very useful for various applications.[3]

## **5.2 All User**

It includes all user data, including email, password, and address.

| Admin pannel           | $\equiv$<br>Search products |           |                   | + Create New Project | н                 | $\blacksquare$<br>$\sim$ | admin $\sim$ |
|------------------------|-----------------------------|-----------|-------------------|----------------------|-------------------|--------------------------|--------------|
| admin<br>Gold Member   |                             |           |                   |                      |                   |                          |              |
| Navigation             |                             |           |                   |                      |                   |                          |              |
| $\bullet$<br>All Users | Meal Serial.                | Meal Name | <b>First Dish</b> | <b>Second Dish</b>   | <b>Third Dish</b> | Fourth Dish              | Price        |
| All Products<br>◎      | $\mathbf{1}$                | Meal One  | rice              | curry                | Dal               | meat                     | 500 tk       |
| <b>All Meals</b><br>⊙  | $\overline{2}$              | Meal Two  | Rice Fry          | Mutton Fry           | Kima              | Dal                      | 700 tk       |
| All Orders<br>$\odot$  |                             |           |                   |                      |                   |                          |              |
|                        |                             |           |                   |                      |                   |                          |              |
|                        |                             |           |                   |                      |                   |                          |              |
|                        |                             |           |                   |                      |                   |                          |              |

figure 5.1: All users database

## **5.3 All Products**

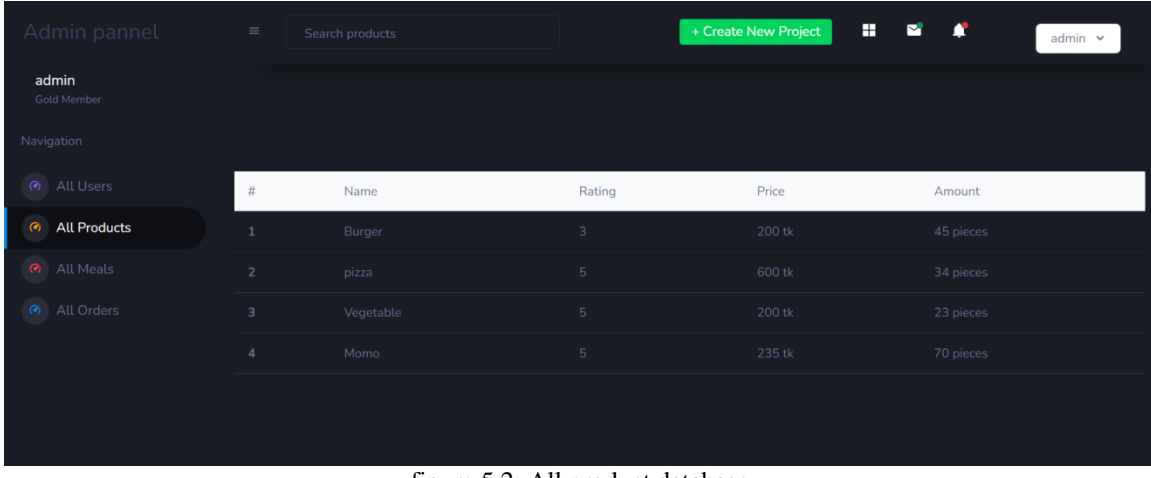

The administrator may view all of the orders here and, if desired, cancel them.

figure 5.2: All product database

# **5.4 All Meals**

Here, a database listing of all meals will be displayed.

| Admin pannel                  | $\equiv$<br>Search products |           |                   | + Create New Project | н                 | ▲<br>◘      | admin $\sim$ |
|-------------------------------|-----------------------------|-----------|-------------------|----------------------|-------------------|-------------|--------------|
| admin<br>Gold Member          |                             |           |                   |                      |                   |             |              |
| Navigation                    |                             |           |                   |                      |                   |             |              |
| <b>6</b> All Users            | Meal Serial.                | Meal Name | <b>First Dish</b> | <b>Second Dish</b>   | <b>Third Dish</b> | Fourth Dish | Price        |
| $\bullet$<br>All Products     | $\mathbf{1}$                | Meal One  | rice              | curry                | Dal               | meat        | 500 tk       |
| <b>All Meals</b><br>$\bullet$ | $\overline{2}$              | Meal Two  | Rice Fry          | Mutton Fry           | Kima              | Dal         | 700 tk       |
| <b>6</b> All Orders           |                             |           |                   |                      |                   |             |              |
|                               |                             |           |                   |                      |                   |             |              |
|                               |                             |           |                   |                      |                   |             |              |
|                               |                             |           |                   |                      |                   |             |              |

figure 5.3: All Meals database

## **5.5 All Orders**

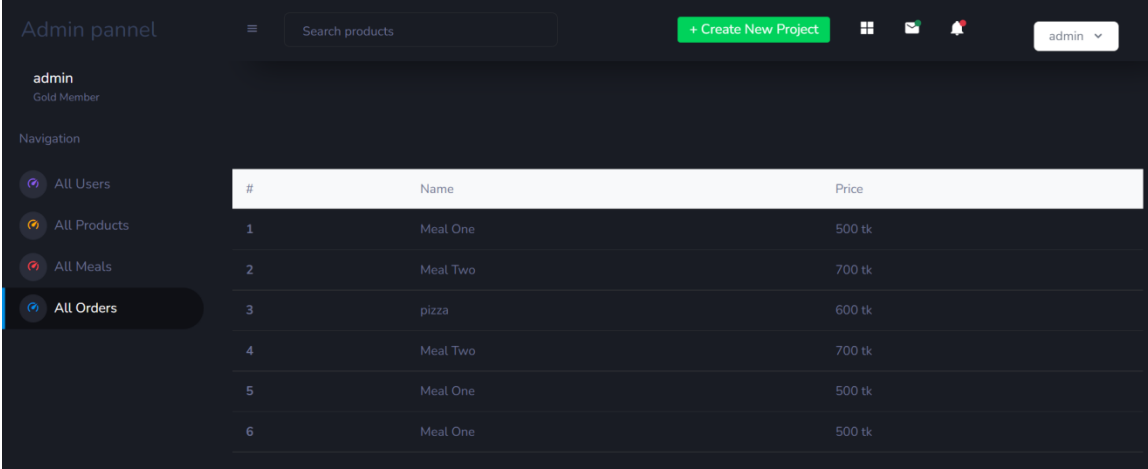

This section will provide the database of all available product lists

figure 5.4: All orders database

## **5.6 Implementation of Front-end Design**

This is the project's landing page. This interface will be visible to users as soon as they access the website. The client or user must register and set up an account in order to fully utilize the website. They may browse the website later by logging in. some pictures of frontend design is :

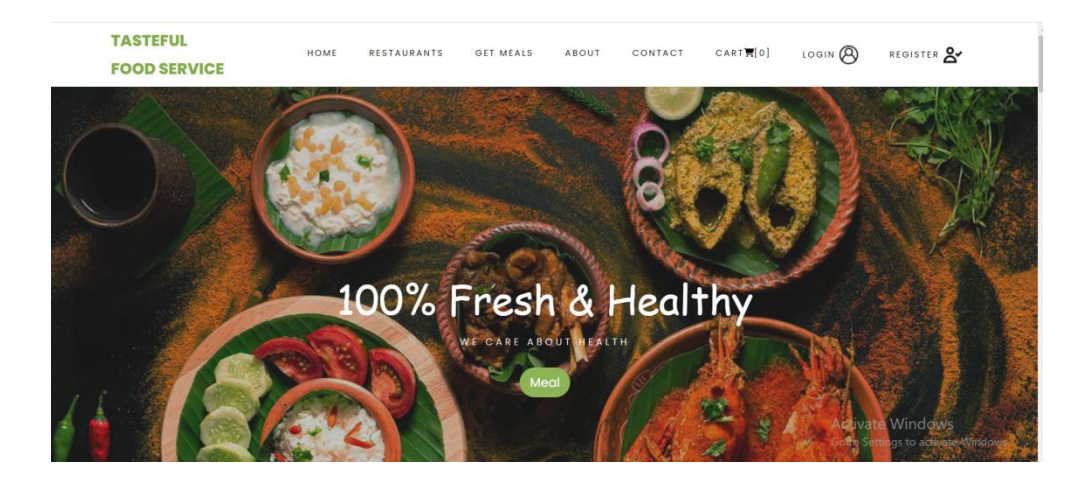

Figure 5.5: Homepage of "Tasteful Food Service"

#### **Top Restaurant**

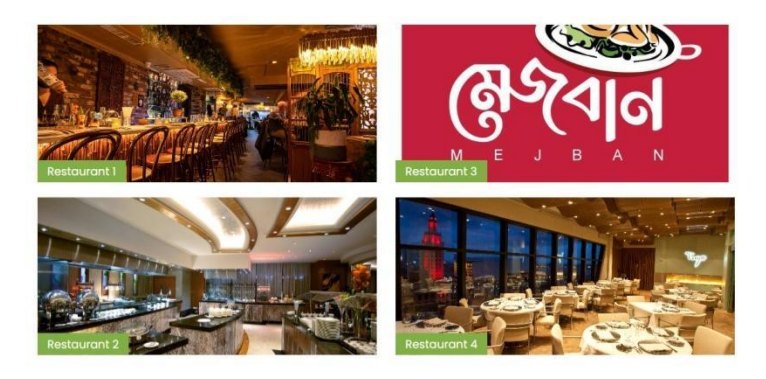

Figure 5.6: Homepage of "Tasteful Food Service"

#### **Featured Products Our Products**

s, far from the co

Far far away, bet

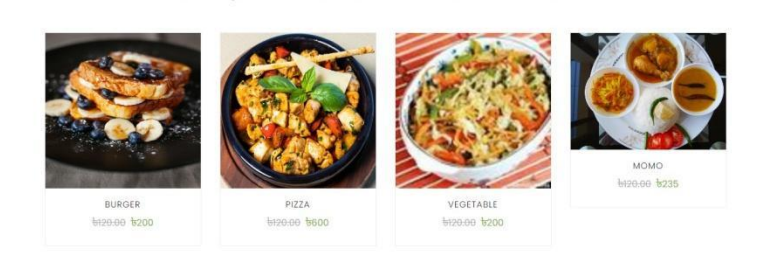

Figure 5.7: Homepage of "Tasteful Food Service"

#### **Customer feedbacks** I have a great experience with this<br>platform. The products were very<br>much fresh and hygenic. I have a great experience with this<br>platform. The products were very<br>much fresh and hygenic. I have a great experience with this<br>platform. The products were very<br>much fresh and hygenic.  $\mathsf{I}$ Jashim Miah Jashim Miah Jashim Miah GENERAL CUSTOMER GENERAL CUSTOMER GENERAL CUSTOMER

Figure 5.8: Homepage of "Tasteful Food Service"

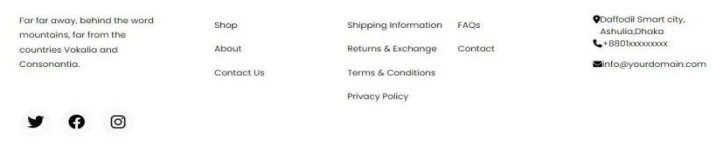

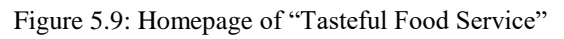

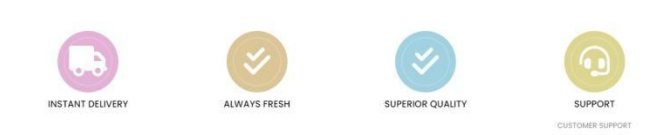

Figure 5.10: Homepage of "Tasteful Food Service"

## **5.7 User register page**

With their name, email, phone, address, national ID, picture, and password, users and sellers may register or build an account.

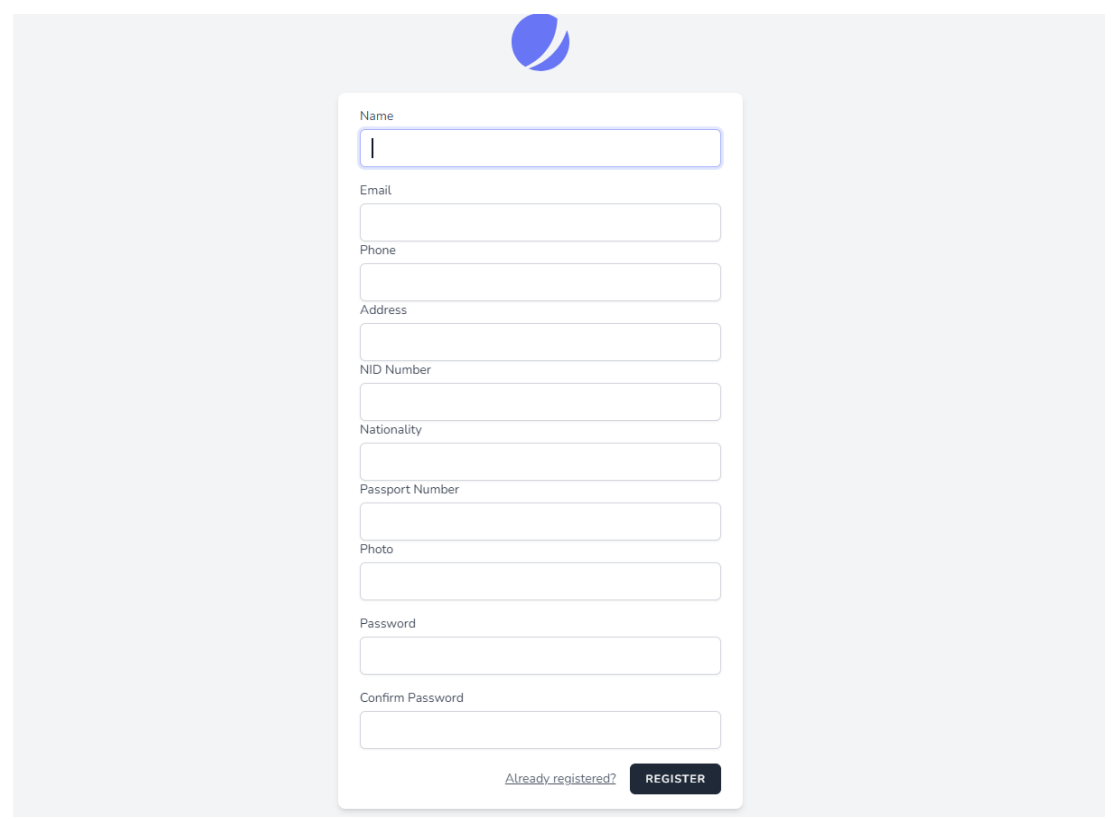

figure 5.11: Design of register page

## **5.8 User Log-in**

user,seller and admin can login by using their registered email and password . after input email and password then press the login button for login the website.

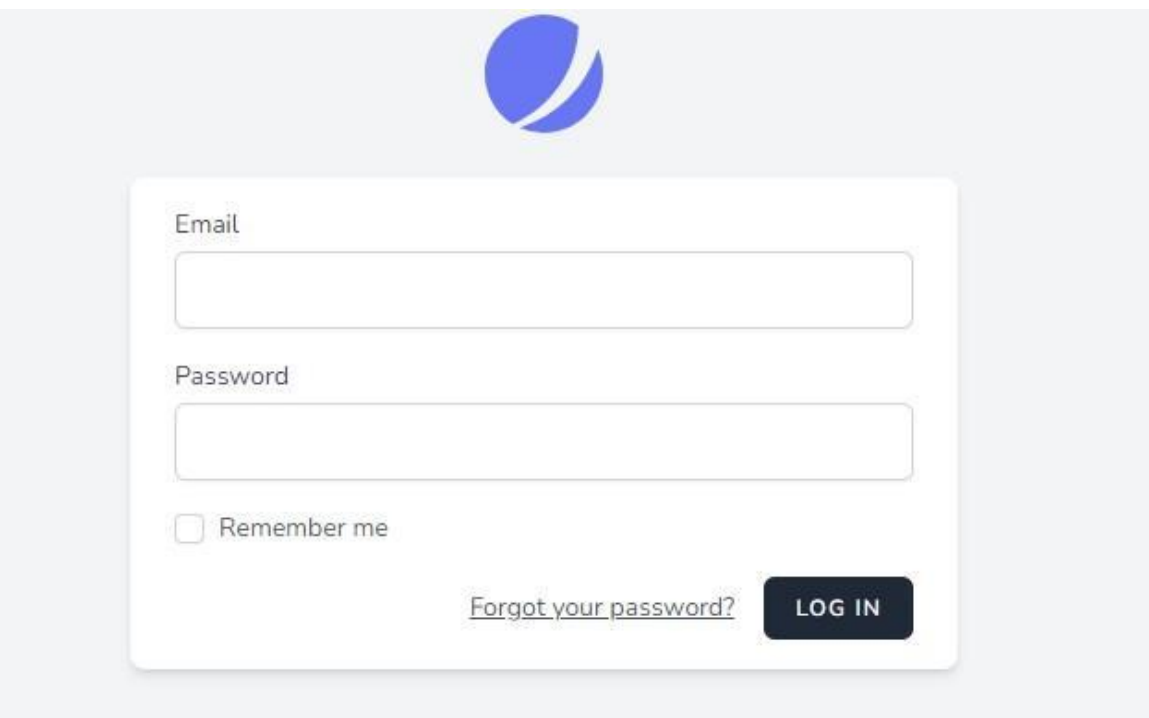

figure 5.12: Design of log-in page

## **5.9 Password Recovery**

If a user or seller forgets their password after a change, they can recover it by clicking the forget password button. here, the user and the merchant retrieved their accounts through email.

### **5.10 Meal Pakage**

Here, users may subscribe to meal plans. The benefit of this is that there will be a set of meals that users may order from and pay for at the end of the month. It now includes features mostly geared for bachelors.

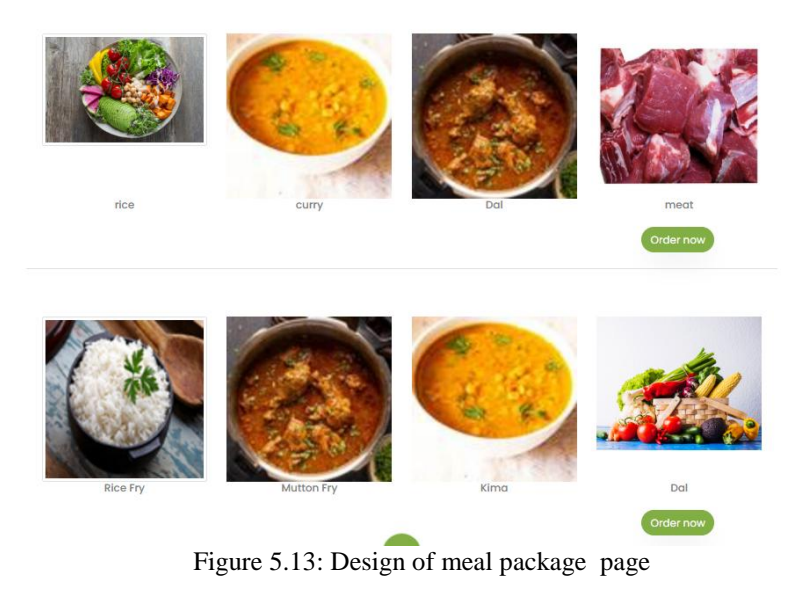

# **5.11 Food item page**

Random food items will be included here so that customers may quickly place food orders by viewing the food's image.

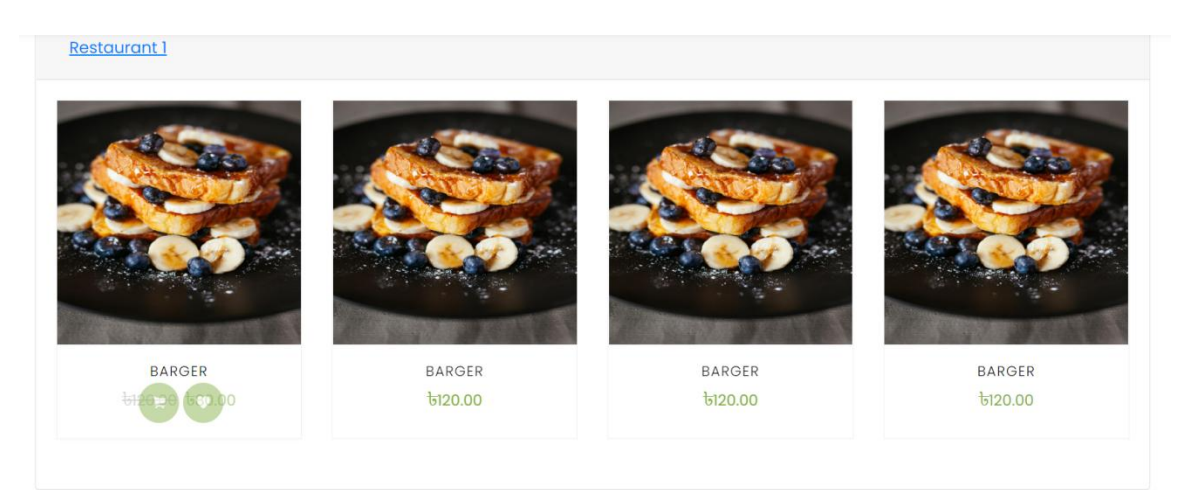

Figure 5.14: Design of food item page

## **5.12 Restaurant Page**

Users or customers may choose their preferred restaurant and place orders for their favorite foods through the restaurant page.

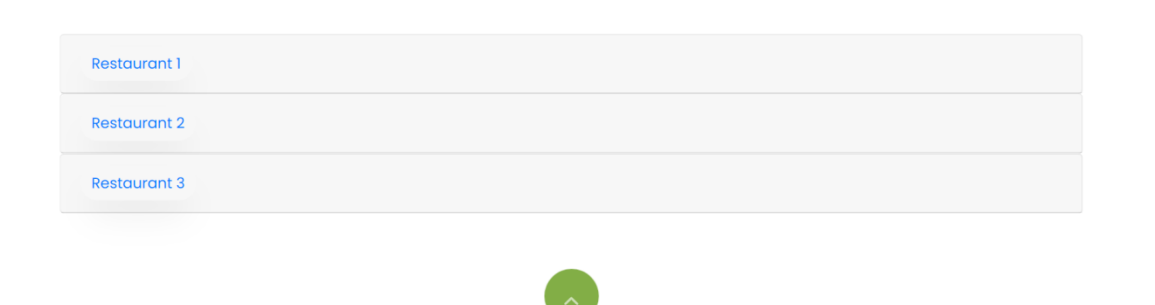

Figure 5.15: Design of restaurant page

## **5.13 Message with seller page**

By providing their email address, anybody may contact sellers and administrators.

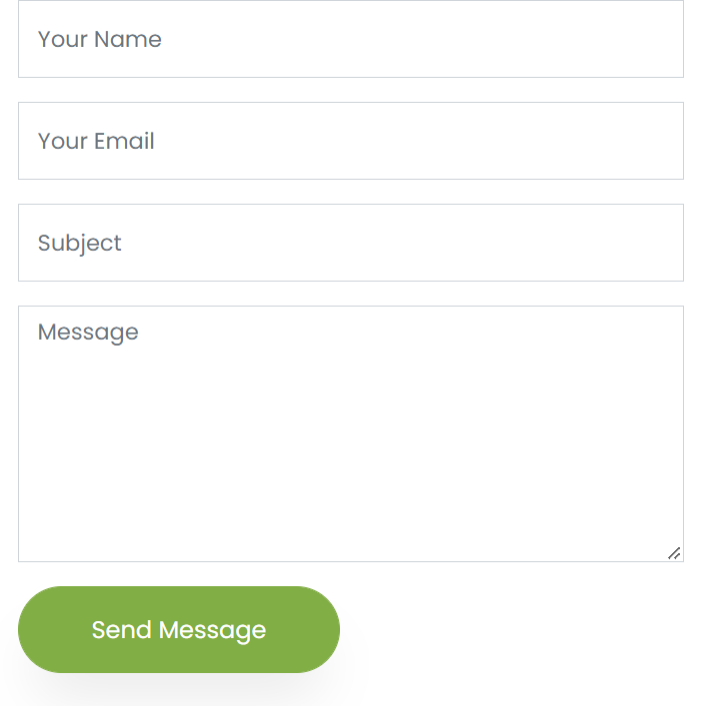

Figure 5.16: Design of message page

#### **5.14 Cart**

All of the food products may be added to the basket by users before they choose to buy them by clicking the "buy now" button.

|             |      | Product name | Price       | <b>Meal quantitiy</b> | Total |
|-------------|------|--------------|-------------|-----------------------|-------|
| $^{\times}$ | Meal | Meal One     | 6500        | Ļ                     | 6500  |
| $^{\star}$  | Meal | Meal Two     | 6700        | 1                     | 6700  |
| $^{\times}$ |      | pizza        | <b>b600</b> | 1                     | 6600  |

Figure 5.17: Design of Cart page

## **5.15 Billing Details**

You can place an order by clicking on the name country, address, phone number and email address in the billing address.

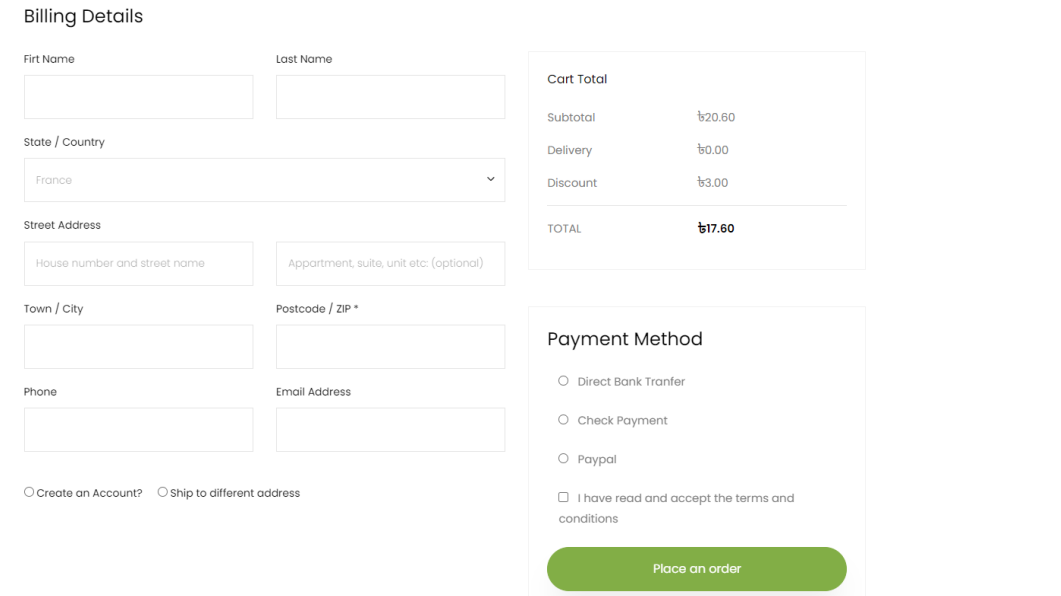

Figure 5.18: Design of billing details page

## **5.16 Payment page**

Here the user can view his total bill and pay the bill by using card, bank or cash

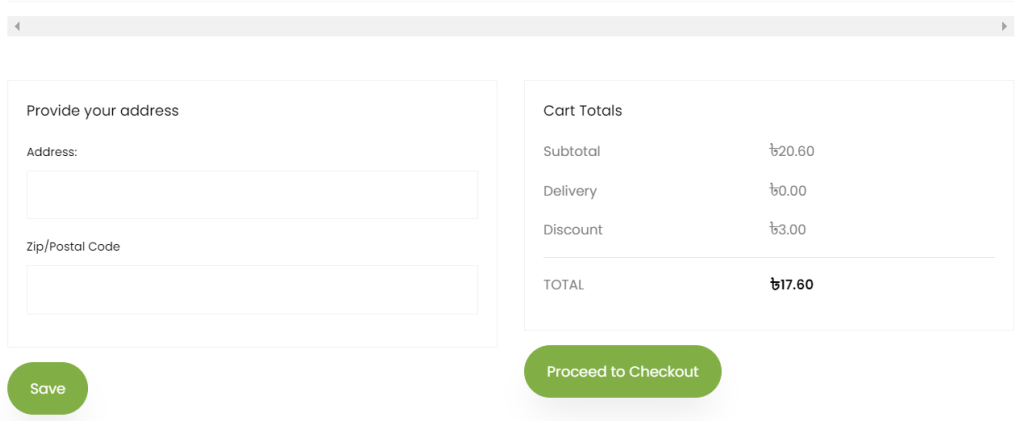

Figure 5.19: Design of payment page

# **5.17 Upload product by seller**

can upload the new food product by using their name description and picture

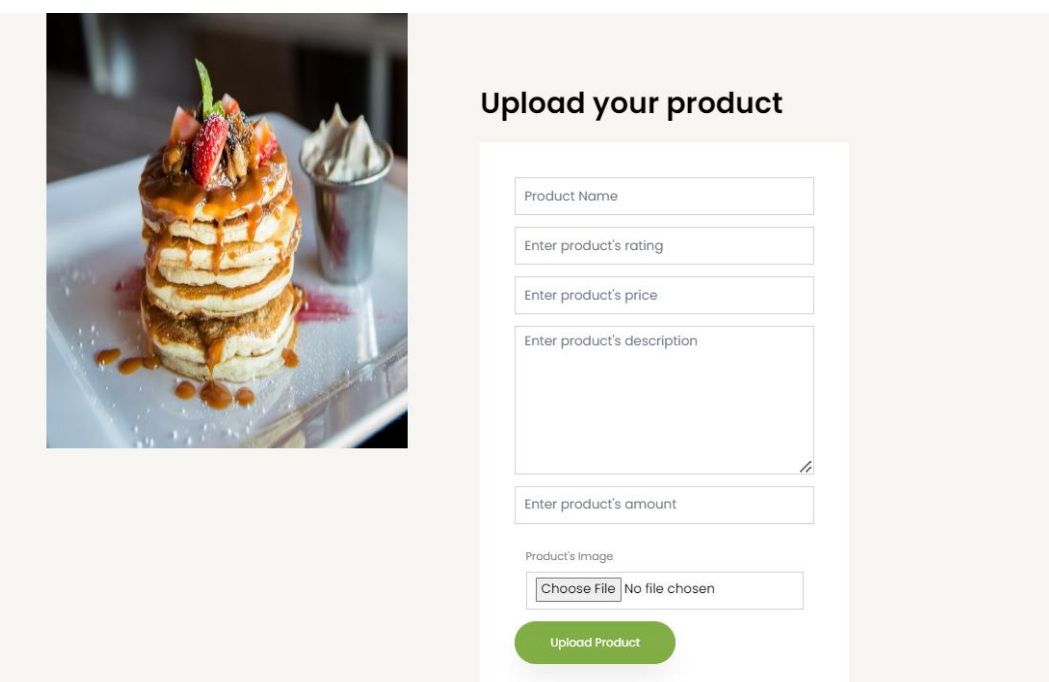

Figure 5.1: Design of product upload page

©Daffodil International University 28

# **5.18 Create a meal for today**

seller can create meal package every day for customer

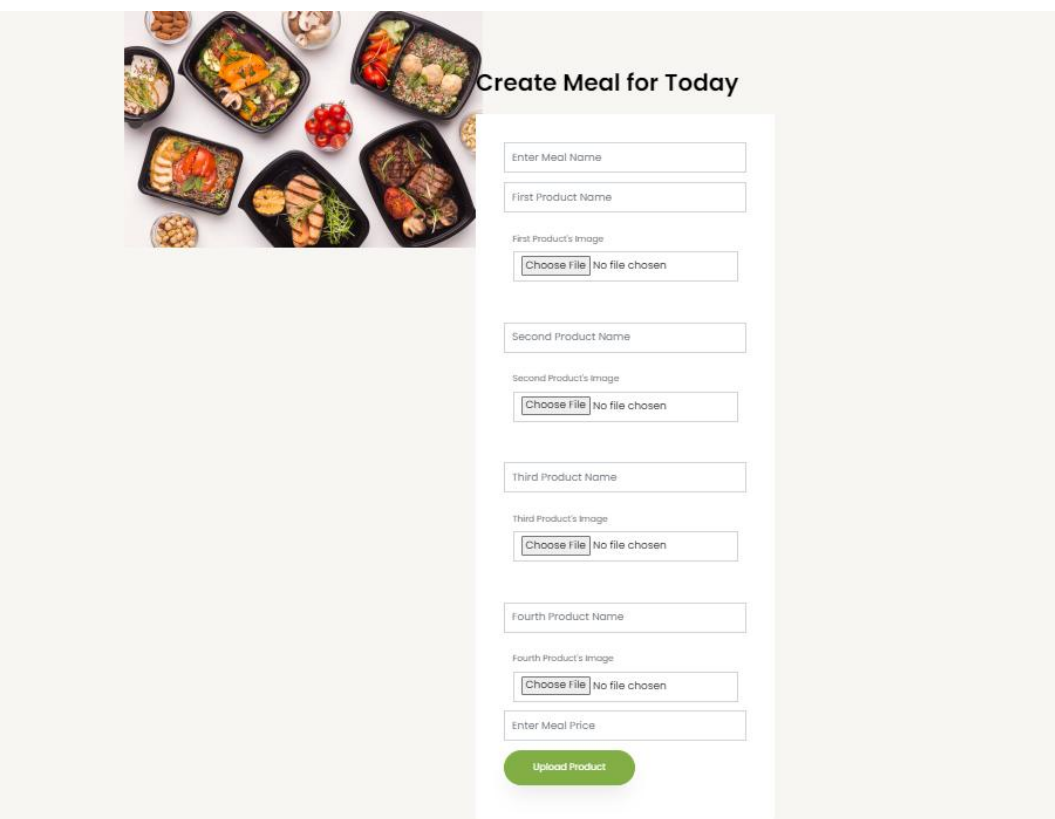

Figure 5.2: Design of create meal page

#### **5.19 Weekly payment page**

Weekly payment option is for students as they often don't have money with them.So if they give the information then it is free for them and they can eat the whole week.

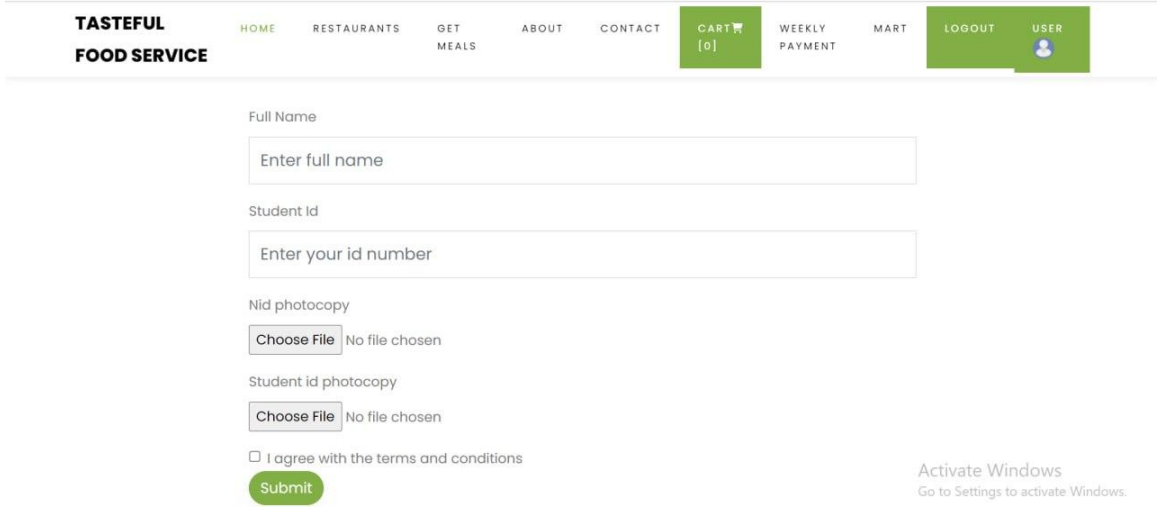

Figure 5.3 : Design of weekly payment page

# **5.20 Mart page**

Showcase grocery items using Mart Option and sell them online

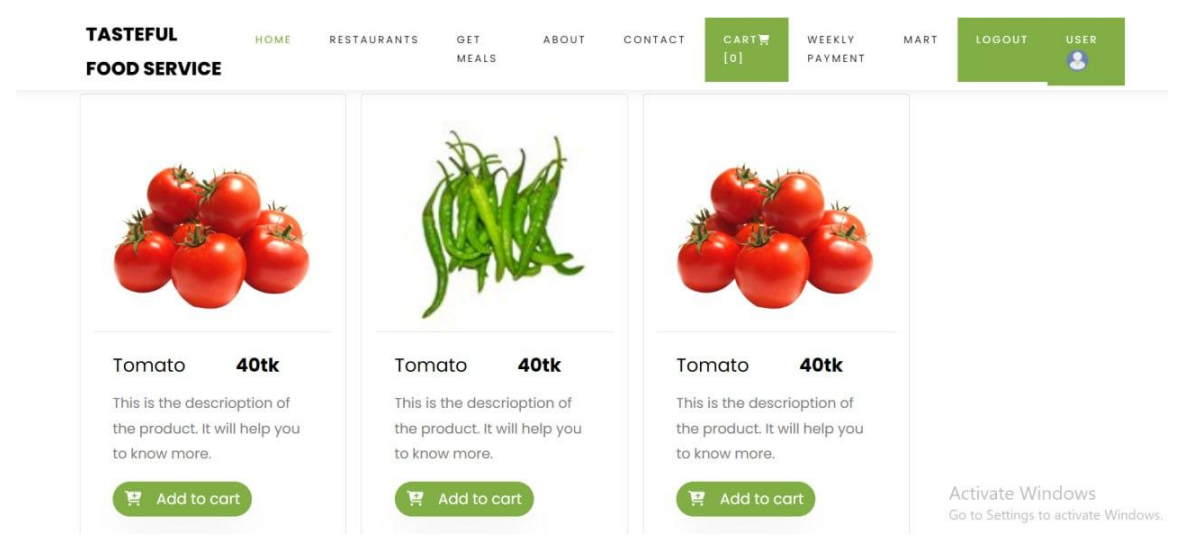

Figure 5.4 : Design of mart page

# **5.21 Testing Implementation**

The goal of this test is to ensure that our system is in compliance with the requirements of the law. We made an effort to ensure that the information that users enter into our system is secure.

## **5.22 Test Results and Reports**

Table 5.5: Test results and reports

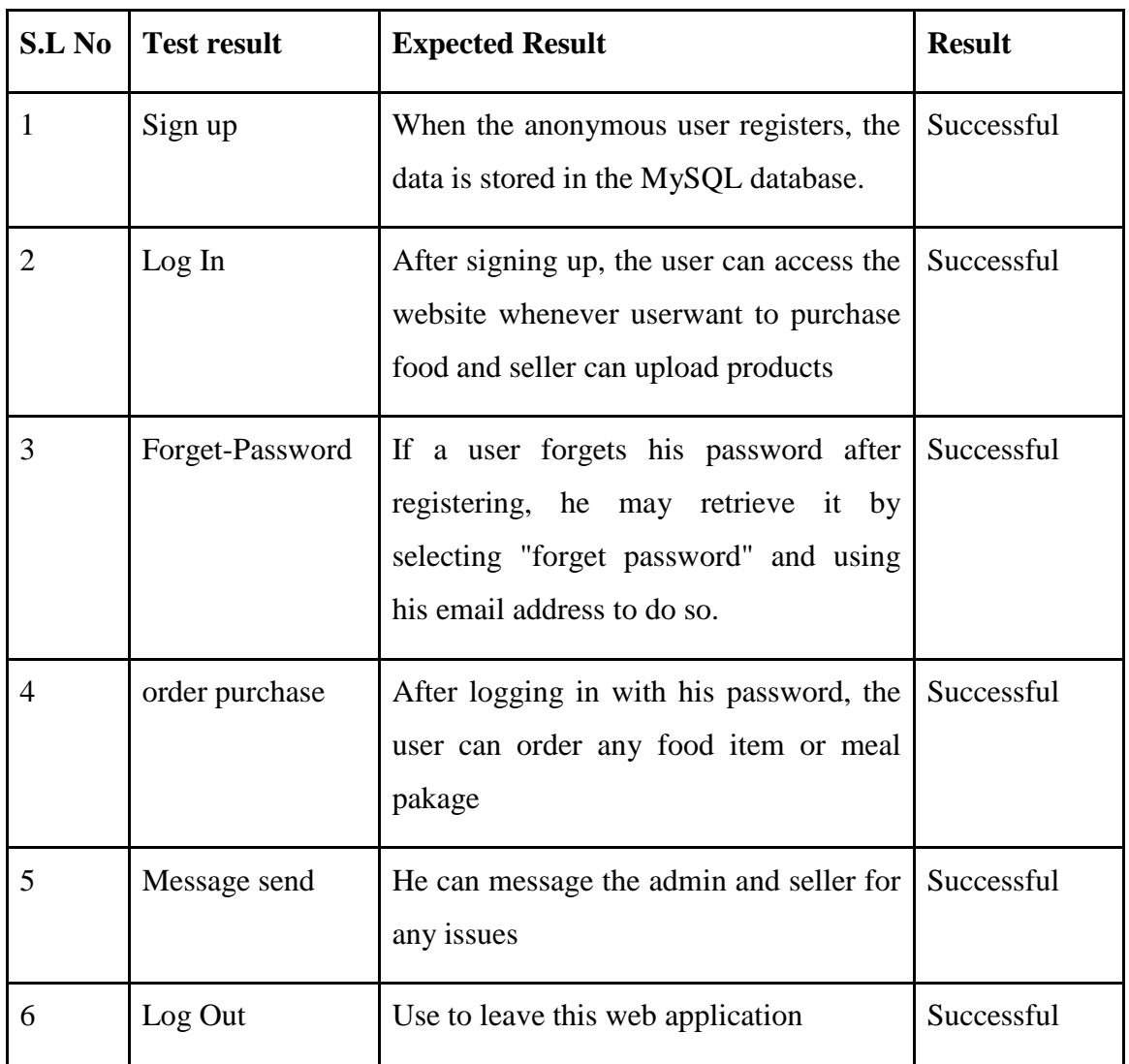

# **CHAPTER 6 IMPACT ON SOCIETY, ENVIRONMENT**

#### **6.1 Impact on Society**

The popularity of food delivery has spawned a new social custom and given consumers a handy option to enjoy their favorite meals at home. With more ways to market their goods and reach more clients, delivery services have given eateries access to a new source of income. hence offering ease to customers is great

#### **6.2 Impact on the Environment**

The major environmental concerns that can be noted as an outcome of the great development in Online Food Delivery and restaurant management are the massive volumes of plastic waste generated and how to manage it. The efficiency with which different countries deal with the plastic waste generated by their online food delivery and restaurant management is governed by their recycling infrastructure and the growth of their online Food Delivery. Food waste is frequently linked to online food delivery and restaurant management services that have a "minimum price" requirement, forcing customers to buy more food than they need or share food with roommates to meet the "minimum price" for free delivery. Customers don't want to stock up on leftovers because they don't want to eat the same meals twice, they can't take them home from work, or they can't store them since they live in a dorm[4].

#### **6.3 Ethical Aspects**

These are the top 5 ethical issues for food delivery:

- Customer privacy and data must be kept securely.
- The proper tools are essential for food safety and delivery.
- Better food quality is required.
- Delivery drivers must be reliable and honest.
- The actual food must resemble the meal image. Good men should be quality men.

# **CHAPTER 7**

# **CONCLUSION AND FUTURE SCOPE**

#### **7.1 Discussion and Conclusion**

As I had said, I ultimately accomplished the online food and restaurant delivery system with the very minimum needed. Anywhere, at any moment, anyone may utilize the technology I have designed. I have made an effort to meet all of the project criteria, and I had to conduct a great deal of analysis to effectively finish my job. Even though I was unable to include all of the goals into the system, the basic framework is now complete. Through this system, the operations of placing food orders and uploading food may be finished. I have learned a lot and done a lot of research for the project, each of which will be quite beneficial for my future profession.

#### **7.2 Scope for Further Developments**

I'll be adding additional food categories in the future that the consumer may purchase for less money. The majority of eateries and food delivery services may assess their investment return in terms of cost reductions, which are primarily due to improved resource and staff utilization. In the future, I'll also include food items and consumables here. Revenue growth may also be measured in terms of the restaurant and delivery system, which is typically a result of higher guest experience and, in some cases, quicker turn times for tables—and, in certain cases, the capacity to reach and serve a big number of people.

#### **REFERENCES**

[1] Tutorialspoint.com. [Online]. Available: https://www.tutorialspoint.com/sdlc/sdlc\_tutorial.pdf. [Accessed: 25-Jan-2023].

[2] "Laravel - Overview," Tutorialspoint.com. [Online]. Available: https://www.tutorialspoint.com/laravel/laravel\_overview.htm. [Accessed: 25-Jan-2023].

[3] "What is MySQL?," Oracle.com. [Online]. Available: https://www.oracle.com/mysql/whatis-mysql/. [Accessed: 25-Jan-2023].

[4] M. Lad and J. Brahmbhatt, "A review of the environmental impact of online food delivery platforms on sustainability," Jetir.org. [Online]. Available: https://www.jetir.org/papers/JETIR2205228.pdf. [Accessed: 25-Jan-2023].

[5] Mariangela, "What is the real impact of Food Deliveries? - Collectiv Food - Medium," Collectiv Food, 11-Nov-2019. [Online]. Available: https://medium.com/collectivfood/what-isthe-impact-of-food-deliveries-bf7c867b9f13. [Accessed: 25-Jan-2023].

[6] Online Food Delivery Services in Bangladesh. (n.d.).Retrieved fromhttps://idlc.com/mbr/article.php?id=70

[7] Young, C. (2022, October 31). Food at the Speed of Flight: First Image Released of the UberEats Delivery Drone.

Retrieved from https://interestingengineering.com/food-at-the-speed-of-flight-first-imagereleased-of-the-uber-eats-delivery-drone

[8] ] Islam, M. Z. (2022, March 13). Meals by mail getting popular. Retrieved fromhttps://www.thedailystar.net/business/foodorder-bd-pathao-online-food-deliveryservices-getting-popular-1714402.

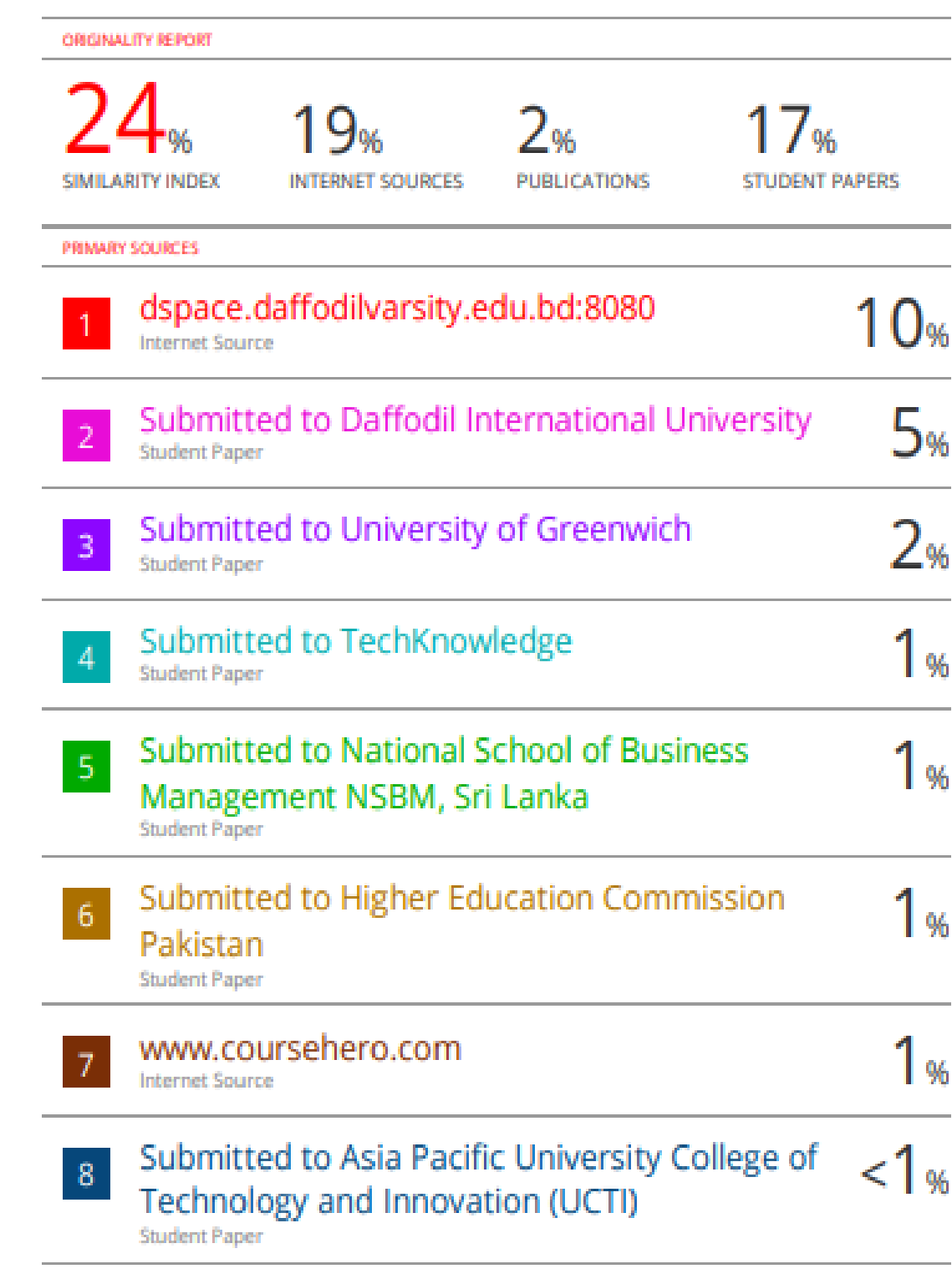